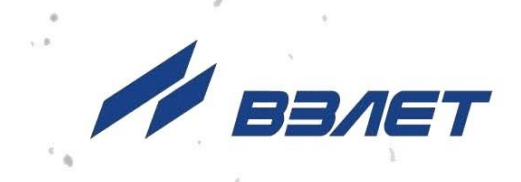

# **КОМПЛЕКС ПОВЕРОЧНЫЙ ВЗЛЕТ КПИ** ИСПОЛНЕНИЕ

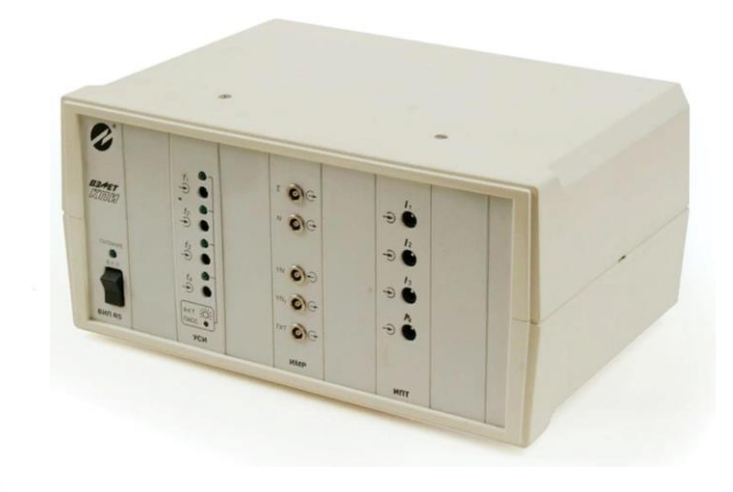

## **РУКОВОДСТВО ПО ЭКСПЛУАТАЦИИ**

В64.00-00.00 РЭ

**КПИВ-010**

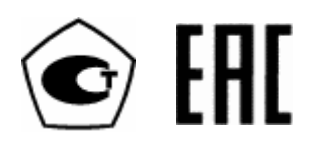

Россия, Санкт-Петербург

Сделано в России

**Система менеджмента качества АО «Взлет» сертифицирована на соответствие ГОСТ Р ИСО 9001-2015 (ISO 9001:2015) органом по сертификации ООО «Тест-С.-Петербург», на соответствие СТО Газпром 9001-2018 органом по сертификации АС «Русский Регистр»**

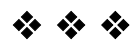

### **АО «Взлет»**

ул. Трефолева, 2 БМ, г. Санкт-Петербург, РОССИЯ,198097 E-mail: mail@vzljot.ru

**www.vzljot.ru**

 $\overline{\phantom{a}}$ 

**Call-центр 8 - 800 - 333 - 888 - 7**

бесплатный звонок оператору

для соединения со специалистом по интересующему вопросу

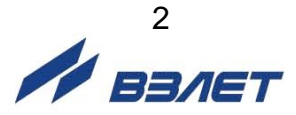

## **СОДЕРЖАНИЕ**

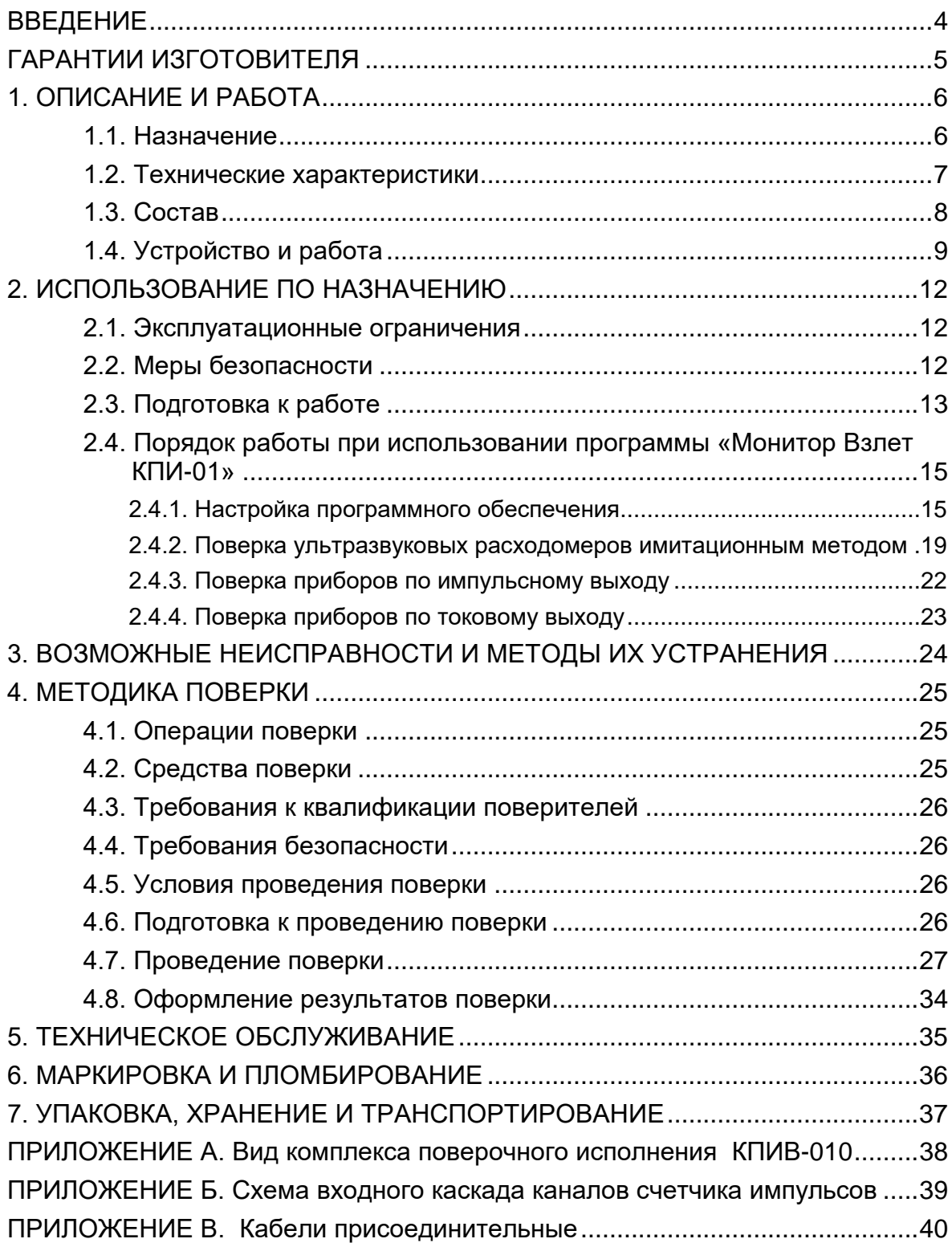

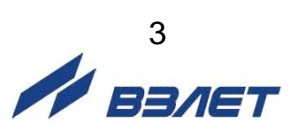

 Настоящий документ распространяется на комплекс поверочный «ВЗЛЕТ КПИ» (далее – комплекс) исполнения КПИВ-010 и предназначен для ознакомления с устройством и порядком эксплуатации комплекса.

В связи с постоянной работой над усовершенствованием комплекса возможны отличия от настоящего руководства, не влияющие на функциональные возможности и метрологические характеристики КПИ.

ПЕРЕЧЕНЬ ПРИНЯТЫХ СОКРАЩЕНИЙ

- ВИП вторичный источник питания;
- ИМР имитатор расхода;
- ИПТ измеритель постоянного тока;
- КПИ комплекс поверочный;
- ПК персональный компьютер;
- ПО программное обеспечение;
- УЗС ультразвуковой сигнал;
- УСИ управляемый счетчик импульсов.
- *Комплекс поверочный «ВЗЛЕТ КПИ» зарегистрирован в Государственном реестре средств измерений РФ под № 14510-12;*
- *Комплекс поверочный «ВЗЛЕТ КПИ» соответствует требованиям Технического регламента Таможенного союза ТР ТС 004/2011 «О безопасности низковольтного оборудования» и ТР ТС 020/2011 «Электромагнитная совместимость технических средств».*

Удостоверяющие документы размещены на сайте **[www.vzljot.ru](http://www.vzljot.ru/)**

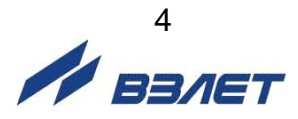

## <span id="page-4-0"></span>**ГАРАНТИИ ИЗГОТОВИТЕЛЯ**

- I. Изготовитель гарантирует соответствие комплексов поверочных «ВЗЛЕТ КПИ» исполнений КПИВ-010 техническим условиям в пределах гарантийного срока, указанного в паспорте на изделие, при соблюдении следующих условий: хранение, транспортирование, подключение и эксплуатация изделия осуществляются в соответствии с требованиями эксплуатационной документации.
- II. В случае выхода оборудования из строя, гарантийный ремонт производится в головном или региональных сервисных центрах, авторизированных по работе с оборудованием торговой марки Взлет, при соблюдении условий эксплуатации и требований, указанных в эксплуатационной документации.
- III. Изготовитель не несет гарантийных обязательств в следующих случаях:
	- а) отсутствует паспорт на изделие;
	- б) изделие имеет механические повреждения;
	- в) изделие хранилось, транспортировалось, подключалось или эксплуатировалось с нарушением требований эксплуатационной документации на изделие;
	- г) изделие подвергалось разборке и доработке;
	- д) гарантия не распространяется на расходные материалы и детали, имеющие ограниченный срок службы.

Информация по сервисному обслуживанию представлена на сайте **[www.vzljot.ru](http://www.vzljot.ru/)** в разделе **Сервис**.

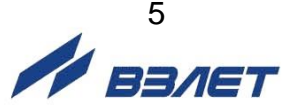

## <span id="page-5-0"></span>**1. ОПИСАНИЕ И РАБОТА**

### <span id="page-5-1"></span>**1.1. Назначение**

Комплекс поверочный «ВЗЛЕТ КПИ» исполнения КПИВ-010 предназначен для поверки, настройки, градуировки, калибровки, юстировки и других работ по определению метрологических и технических характеристик ультразвуковых средств измерений расхода (объема) производства фирмы «ВЗЛЕТ», а также средств измерений с выходными измерительными сигналами в виде постоянного тока и/или импульсной последовательности.

КПИ может применяться при производстве средств измерений, в центрах стандартизации и метрологии, а также в любых отраслях промышленно-хозяйственного комплекса. КПИ может использоваться в составе других поверочных комплексов и систем.

Комплекс поверочный обеспечивает:

- воспроизведение нормированного значения расхода и объема для ультразвуковых расходомеров;
- подсчет количества импульсов;
- измерение сигнала постоянного тока;
- вывод результатов измерений и установочных данных по интерфейсам RS-232, RS-485 или USB на персональный компьютер (ПК).

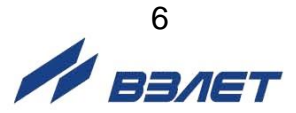

### <span id="page-6-0"></span>**1.2. Технические характеристики**

1.2.1. Основные технические характеристики КПИ приведены в табл.1.

#### **Таблица 1**

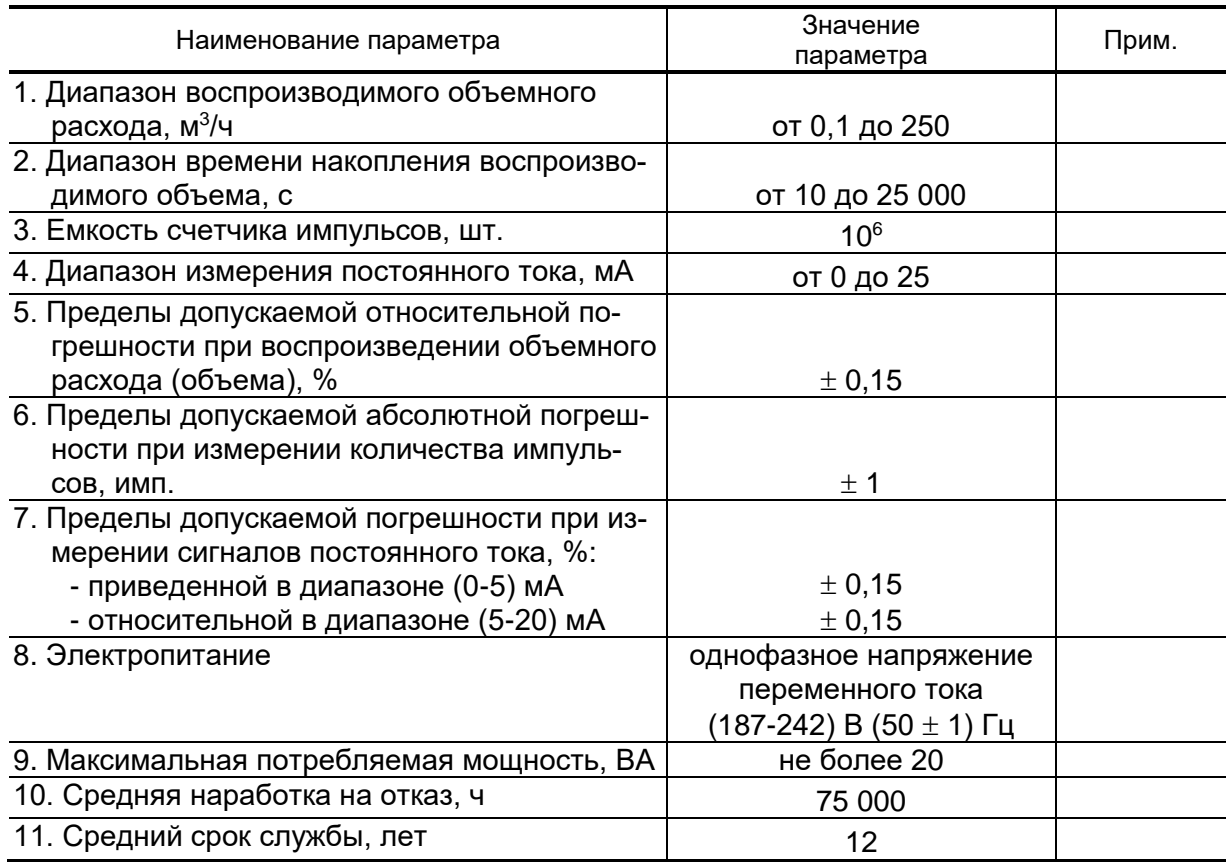

- 1.2.2. Индикация на ПК значений измеряемых параметров выполняется с точностью до трех знаков после запятой.
- 1.2.3. Устойчивость КПИ к внешним воздействующим факторам в рабочем режиме:
	- температура окружающей среды от 10 до 35 °С;
	- относительная влажность до 75 % при температуре не более 30 °С, без конденсации влаги;
	- атмосферное давление от 84,0 до 106,7 кПа.

Степень защиты комплекса соответствует коду IP20 по ГОСТ 14254.

1.2.4. Уровень защиты программного обеспечения от непреднамеренных и преднамеренных изменений – «высокий» в соответствии с Р 50.2.077-2014.

 $\gamma$  Banet

## <span id="page-7-0"></span>**1.3. Состав**

Комплект поставки приведен в табл.2.

#### **Таблица 2**

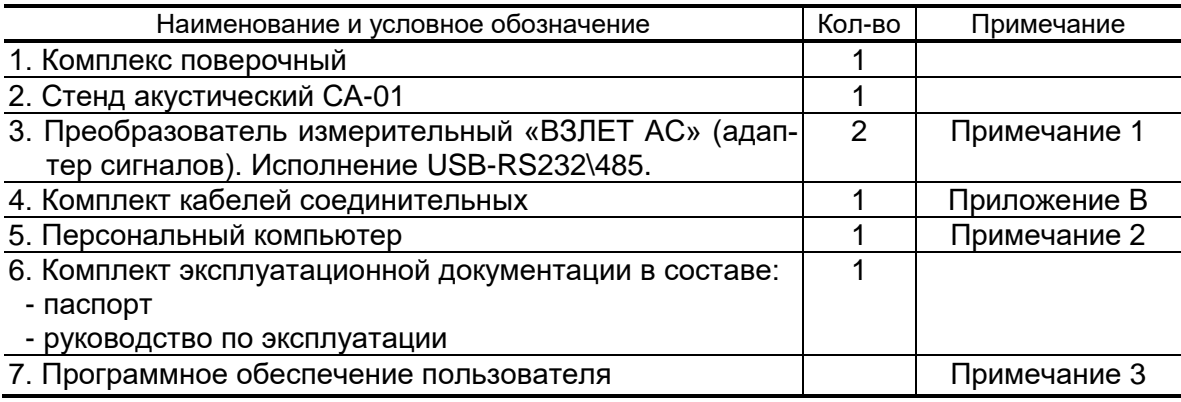

ПРИМЕЧАНИЯ:

- 1. В состав адаптеров сигналов USB-RS232\485 входят кабели подключения, клеммная колодка, эксплуатационная документация и программное обеспечение в соответствии с комплектом поставки, приведенном в руководстве по эксплуатации В56.00-00.00 РЭ.
- 2. При поставке комплекса поверочного «ВЗЛЕТ КПИ» исполнения КПИВ-010 вместе с персональным компьютером, ему присваивается обозначение КПИВ-011.
- 3. Доступно следующее программное обеспечение (ПО):
	- «ВЗЛЕТ СЕРВЕР СВЯЗИ» для обеспечения динамического обмена данными между ПК, КПИ и поверяемыми приборами;
	- «Монитор Взлет КПИ-01» для обеспечения поверки ультразвуковых расходомеров УРСВ-010, «ВЗЛЕТ РС» (УРСВ-010М), «ВЗЛЕТ ПР», «ВЗЛЕТ МР» исполнений УРСВ-020, -040, УРСВ-110, других средств измерений и самого КПИ;

В качестве устройства управления и индикации с КПИ должен использоваться ПК под управлением Windows с установленным специальным ПО.

Эксплуатационная документация, карты заказа и программное обеспечение на данное изделие и другую продукцию, выпускаемую фирмой «ВЗЛЕТ», размещены на сайте по адресу **[www.vzljot.ru](http://www.vzljot.ru/)**.

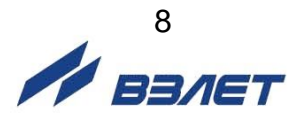

## <span id="page-8-0"></span>**1.4. Устройство и работа**

#### 1.4.1. Структурная схема комплекса

Комплекс поверочный ВЗЛЕТ КПИ исполнения КПИВ-010 представляет собой микропроцессорное измерительно-вычислительное устройство, состоящее из четырех модулей: вторичного источника питания и конвертора интерфейса (ВИП RS), управляемого счетчика импульсов (УСИ), имитатора расхода (ИМР) и измерителя постоянного тока (ИПТ). Модули между собой связаны по цепям питания и интерфейса RS-485.

Структурная схема комплекса приведена на рис.1.

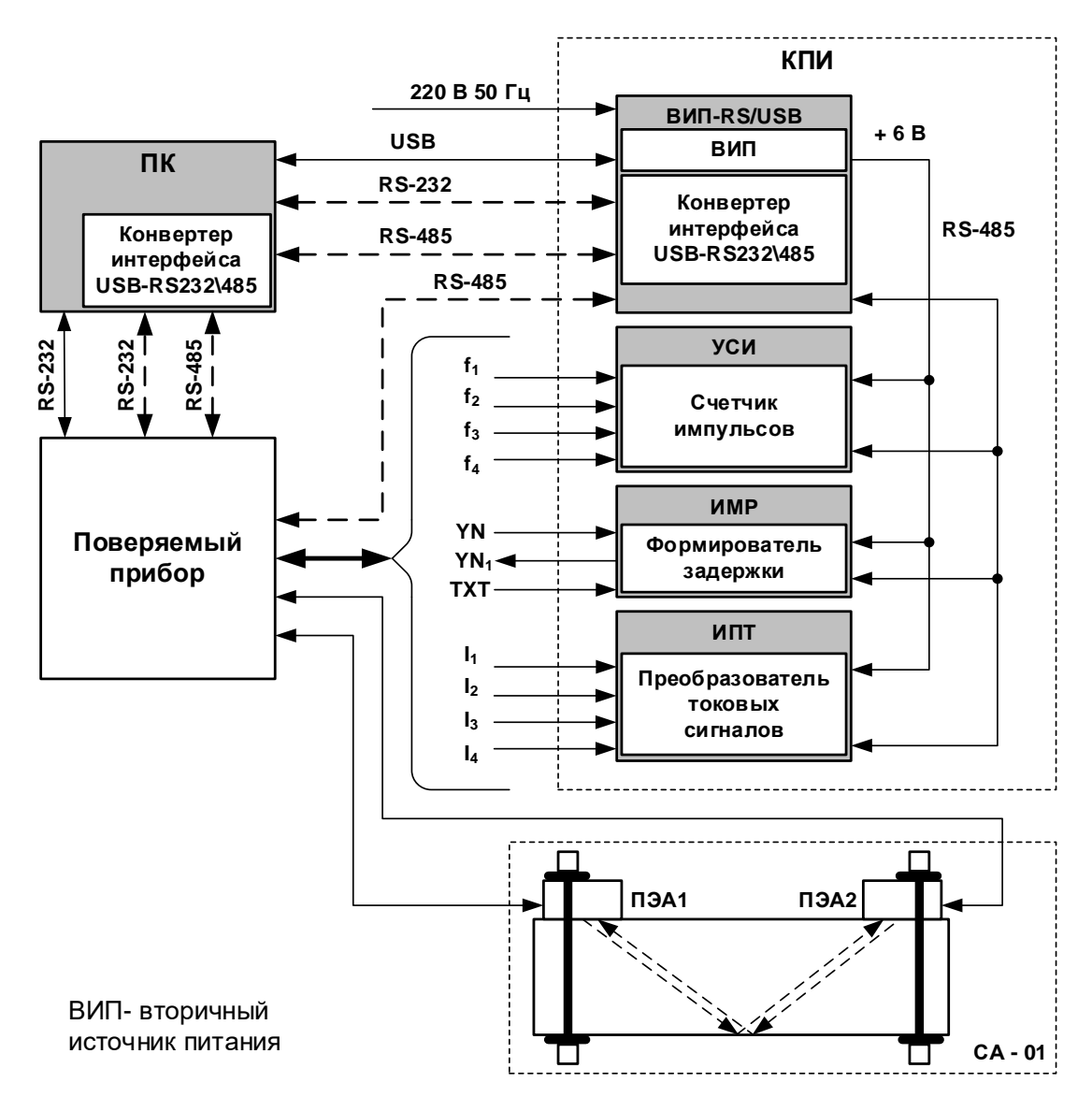

**Рис.1. Структурная схема КПИВ-010.**

**SEART** 

- 1.4.2. Модули КПИ
- 1.4.2.1. Модуль ВИП-RS/USB выполняет следующие функции:
	- преобразует сетевое напряжение переменного тока 220 В в напряжение постоянного тока 6 В;
	- осуществляет взаимное преобразование интерфейсов RS-232 и RS-485;
	- обеспечивает связь с ПК по интерфейсу USB 2.0;
	- сигнализирует о включении питания прибора и о процессе приема/передачи данных по интерфейсам RS-232, RS-485.
- 1.4.2.2. Модуль УСИ предназначен для счета импульсов.

На УСИ может подаваться внешний сигнал стробирования процесса счета. При отсутствии внешнего сигнала все каналы открыты.

1.4.2.3. Формирование задержки в модуле ИМР осуществляется с помощью высокоточной и высокостабильной линии задержки. Длительность сформированной задержки измеряется в каждом цикле формирования.

Модуль имеет три режима работы:

- а) режим **Имитация расхода**;
- б) режим **Набор объема**;
- в) режим **Поверка имитатора**.

Режим **Имитация расхода** предназначен для поверки контролируемого прибора по значению измеряемого расхода, а режим **Набор объема** – по значению измеряемого (накопленного) объема. Режим **Поверка имитатора** используется для поверки самого ИМР.

Модуль имитатора расхода формирует задержку импульса возбуждения ультразвукового сигнала (УЗС) в синхрокольце ультразвукового измерителя расхода в цикле прохождения УЗС «против потока». В цикле прохождения УЗС «по потоку» задержка импульса возбуждения не формируется. Таким образом имитируется воздействие реального потока жидкости на УЗС, генерируемый времяимпульсным ультразвуковым расходомером.

- 1.4.2.4. Модуль ИПТ измеряет постоянный ток по 4-м независимым, гальванически развязанным каналам.
	- 1.4.3. В состав КПИ входит стенд акустический СА-01, используемый при поверке ультразвуковых расходомеров по значениям расхода и объема. Стенд СА-01 представляет собой призму из органического стекла с установленной на ней по «V-схеме» парой накладных электроакустических преобразователей (ПЭА1 и ПЭА2). СА-01 имитирует участок трубопровода с неподвижной рабочей жидкостью и позволяет замкнуть синхрокольцо поверяемого расходомера.

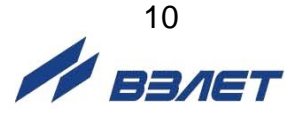

1.4.4. В качестве устройства управления и индикации КПИ используется ПК со специальным программным обеспечением. Комплекс, ПК и поверяемый прибор образуют локальную сеть.

Для подключения к ПК по интерфейсу USB могут также использоваться адаптеры сигналов USB-RS232\485, включаемые в комплект поставки КПИ.

1.4.5. Конструктивно КПИ выполнен из функционально законченных модулей, помещенных в общий корпус. Корпус в горизонтальной плоскости разделен на две части, скрепляемых защелками.

Внешний вид и массогабаритные характеристики КПИ приведены Приложении А.

На лицевой панели ВИП-RS/USB находятся выключатель и светодиоды включения питания и обмена данными по интерфейсам RS-232 и RS-485. На задней панели – ввод кабеля питания и разъемы интерфейсов RS-232, RS-485 и USB. Кабель сетевого питания КПИ снабжен вилкой с заземляющим контактом. Защита вторичного источника питания осуществляется с помощью самовосстанавливающегося предохранителя.

На лицевой панели УСИ размещены разъемы входов счетчиков импульсов «f1»-«f4», светодиоды режима работы входных каскадов. На задней панели УСИ расположен разъем входа сигнала стробирования счета.

На лицевой панели ИМР расположены разъемы для подключения кабелей связи с поверяемым прибором («YN», «YN1», «ТХТ») и поверки ИМР  $(\tau, N)$ ..

На лицевой панели ИПТ размещены разъемы токовых входов измерителя «**I1»**-«**I4**».

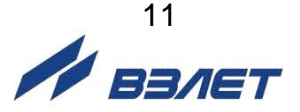

## <span id="page-11-0"></span>**2. ИСПОЛЬЗОВАНИЕ ПО НАЗНАЧЕНИЮ**

### <span id="page-11-1"></span>**2.1. Эксплуатационные ограничения**

2.1.1. Эксплуатация комплекса должна производиться в условиях воздействующих факторов, не превышающих допустимых значений, оговоренных в настоящем руководстве.

Характеристики контролируемого объекта должны соответствовать функциональным и метрологическим параметрам комплекса.

2.1.2. Расстояние от электрических кабелей с напряжением 220 В и более до кабелей связи комплекса с контролируемыми приборами должно быть не менее 0,3 м.

### <span id="page-11-2"></span>**2.2. Меры безопасности**

- 2.2.1. К работе с изделием допускается обслуживающий персонал, ознакомленный с эксплуатационной документацией на изделие и поверяемые приборы.
- 2.2.2. При подготовке изделия к использованию должны соблюдаться «Правила технической эксплуатации электроустановок потребителей» и «Межотраслевые правила по охране труда (Правила безопасности) при эксплуатации электроустановок».
- 2.2.3. При проведении работ с комплексом опасным фактором является переменное напряжение с действующим значением до 242 В частотой 50 Гц.
- 2.2.4. На месте размещения КПИ должна быть установлена розетка сетевого кабеля, снабженная заземляющим контактом.

Необходимость защитного заземления КПИ определяется в соответствии с требованиями главы 1.7 «Правил устройства электроустановок» (ПУЭ).

Защитное заземление, а также заземляющее устройство должны удовлетворять требованиям ПУЭ.

2.2.5. Перед включением КПИ в сеть необходимо проверить исправность сетевого шнура питания. При подаче питания к КПИ от электрической сети следует размещать оборудование таким образом, чтобы не было трудностей с его отключением.

При обнаружении внешних повреждений изделия или сетевой проводки следует отключить изделие до выяснения причин неисправности специалистом по ремонту.

- 2.2.6. В процессе эксплуатации КПИ запрещается:
	- производить подключения к КПИ при включенном питании;
	- использовать электроприборы и электроинструменты без подключения их корпусов к магистрали защитного заземления, а также использовать перечисленные устройства в неисправном состоянии.

*ВНИМАНИЕ! Перед подключением к магистрали защитного заземления необходимо убедиться в отсутствии на ней напряжения.*

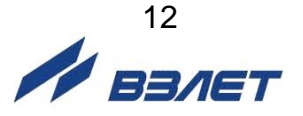

## <span id="page-12-0"></span>**2.3. Подготовка к работе**

- 2.3.1. Подключение поверяемого оборудования к комплексу производится в соответствии с маркировкой на его лицевой панели, маркировкой соединительных кабелей, входящих в комплект поставки, и указаниями эксплуатационной документации на поверяемые изделия.
- 2.3.2. Подключение КПИ к ПК может производиться:
	- к USB-порту с помощью кабеля USB SCUA-1.5 тип А-В из комплекта КПИ;
	- к СОМ-порту по интерфейсу RS-232 нуль-модемным кабелем из комплекта КПИ, если ПК имеет два раздельных СОМ-порта;
	- к USB-порту по интерфейсу RS-485 через адаптер сигналов USB-RS232\485.
- 2.3.3. Подключение поверяемого прибора может производиться:
	- к СОМ-порту ПК по интерфейсу RS-232 нуль-модемным кабелем из комплекта КПИ, если ПК имеет два раздельных СОМ-порта. Схема распайки кабеля приведена в Приложении В;
	- к USB-порту ПК по интерфейсам RS-232 или RS-485 через адаптер сигналов USB-RS232\485;
	- к КПИ по интерфейсу RS-485 через разъем «RS-485», расположенный на задней панели модуля ВИП RS. Верхний контакт разъема – сигнал «+DATA», нижний сигнал «-DATA». В этом случае скорости связи модулей «ВЗЛЕТ КПИ» и прибора должны быть одинаковыми – 9600 Бод.
- 2.3.4. Подключение аналогового поверяемого прибора по измерительным сигналам производится следующим образом:
	- кабель из комплекта КПИ с 15-ти штырьковым разъемом подсоединяется к технологическому разъему прибора. Концы кабеля согласно маркировке, подключаются:

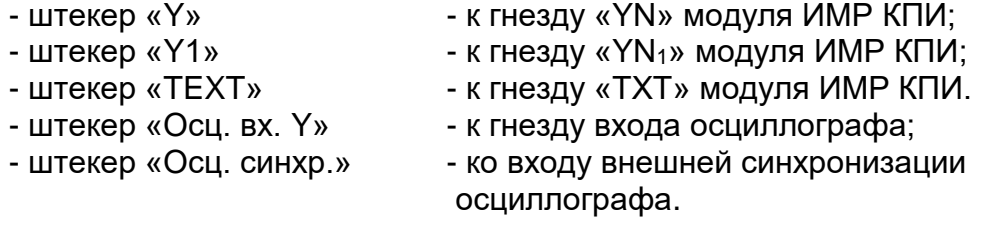

ПРИМЕЧАНИЕ. При поверке расходомера-счетчика «ВЗЛЕТ МР» исполнения УРСВ-5хх ц штекеры «Y», «Y1», «TEXT» к модулю ИМР КПИ не подключаются.

Кабель импульсный «КИ» из комплекта КПИ подсоединяется к входным разъемам «f<sub>1</sub>»-«f<sub>4</sub>» модуля УСИ КПИ. Другой конец кабеля – к импульсному выходу прибора (поверяемого канала). Белый провод кабеля связи – «+» сигнала, красный провод – «-» сигнала.

К расходомеру «ВЗЛЕТ ПР» кабель подключается к разъему RS-232: белый провод – к контакту 9, красный – к контакту 5.

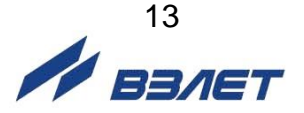

Кабель токовый «КТ» из комплекта КПИ подсоединяется к входным разъемам «I1»-«I4» модуля ИПТ КПИ. Другой конец кабеля – к токовому выходу поверяемого прибора. Белый провод кабеля связи – «+» сигнала, красный провод – «-» сигнала.

ПЭА стенда акустического (СА-01) подключаются к прибору.

- 2.3.5. Перед проведением поверки «ВЗЛЕТ ПР» в пункте меню расходомера **Настройка/Выбор датчика** выбрать тип датчика **ПЭА Н-021**.
- 2.3.6. До начала работы все оборудование, включая поверяемые расходомеры, должно предварительно прогреться в течение 15-20 минут.

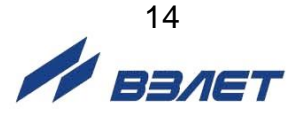

### <span id="page-14-0"></span>**2.4. Порядок работы при использовании программы «Монитор Взлет КПИ-01»**

ПО «Монитор Взлет КПИ-01» используется для поверки ультразвуковых расходомеров УРСВ-010, «ВЗЛЕТ РС» (УРСВ-010М), «ВЗЛЕТ ПР», «ВЗЛЕТ МР» исполнений УРСВ-020, -040, УРСВ-110, других средств измерений, а также для поверки самого КПИ.

#### <span id="page-14-1"></span>**2.4.1. Настройка программного обеспечения**

2.4.1.1. После включения питания КПИ на ПК запускаются программы «ВЗЛЕТ СЕРВЕР СВЯЗИ» и «Монитор Взлет КПИ-01». Вид основного окна программы **Монитор Взлет КПИ-01** (рис.2) зависит от целевой задачи, выбранной пользователем.

Перед началом работы с программой:

- выбирается целевая задача;
- задаются параметры связи ПК с КПИ;
- проверяется наличие связи модулей КПИ с ПК;
- выбирается тип поверяемого прибора;
- задаются параметры связи прибора с КПИ (ПК);
- подключается прибор к серверу связи.

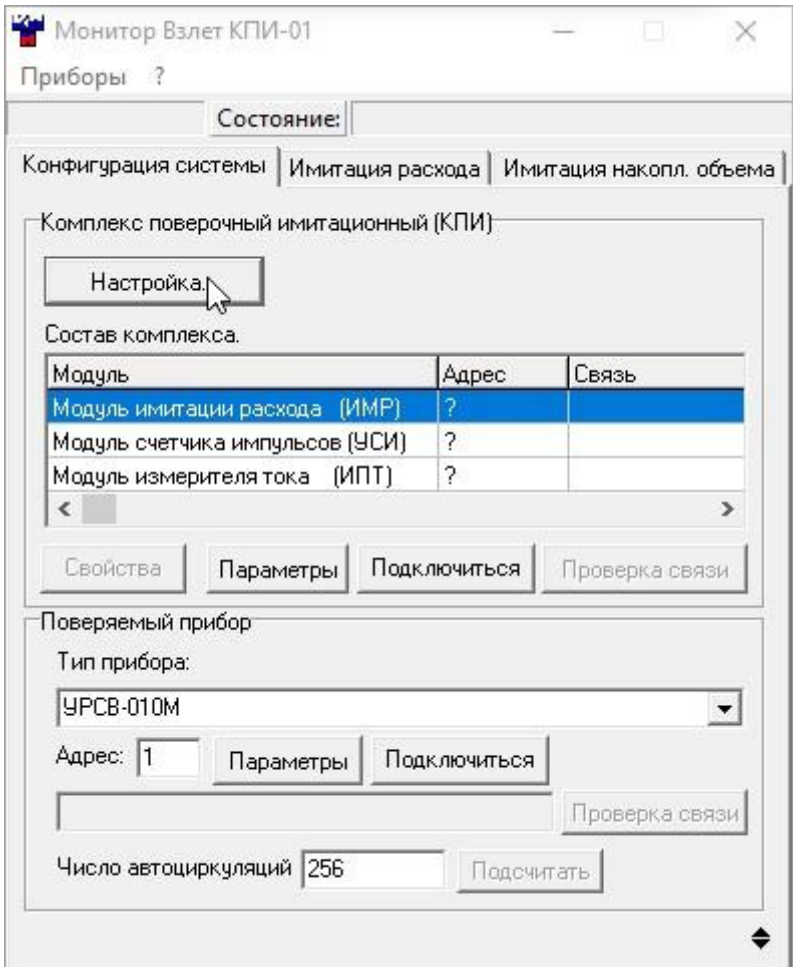

**Рис.2. Вид основного окна программы.**

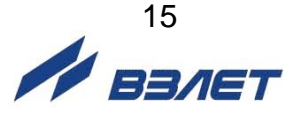

2.4.1.2. Для выбора целевой задачи, необходимо нажать кнопку **Настройка** в области **Комплекс поверочный имитационный (КПИ)** (рис.2). В появившемся окне **Настройка системы КПИ** (рис.3) выбрать наименование целевой задачи из предлагаемого списка.

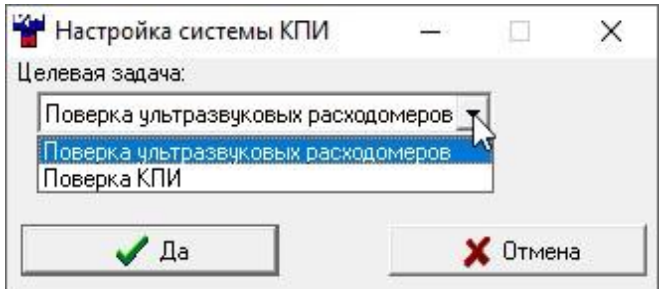

#### **Рис.3. Вид окна «Настройка системы КПИ».**

При выборе целевой задачи, в основном окне, справа от кнопки **Настройка** индицируется соответствующая надпись.

2.4.1.3. Параметры связи ПК с КПИ задаются в окне **Настройка канала** (рис.4), раскрывающегося после нажатия кнопки **Параметры**, расположенной в области **Комплекс поверочный имитационный (КПИ)**.

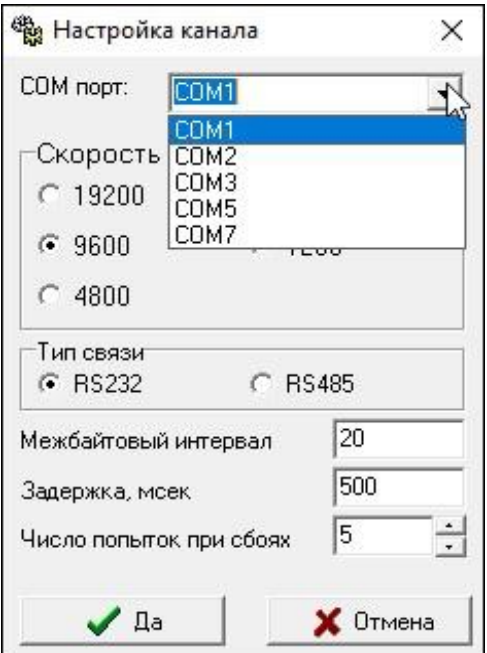

#### **Рис.4. Вид окна «Настройка канала».**

Рекомендуется установить задержку ответа 500 мс, скорость связи модуля – 9600 бит/с. Для всех модулей значения данных параметров устанавливается одинаковыми.

По умолчанию, адреса с номерами 1 и 2 зарезервированы для поверяемого прибора, с номерами 3, 4, 5 – для модулей КПИ.

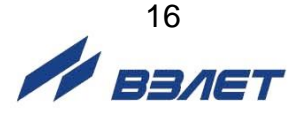

2.4.1.4. Для проверки наличия связи модулей КПИ с ПК необходимо включить сервер связи нажатием кнопки **Подключиться**, расположенной в области **Комплекс поверочный имитационный (КПИ)**.

> О включении сервера свидетельствует надпись **Вкл сервер**, индицируемая в строке в верхней части основного окна.

> После включения сервера необходимо нажать кнопку **Проверка связи** (рис.5), расположенной в области **Комплекс поверочный имитационный (КПИ)**.

> Результаты контроля отображаются в столбце **Связь** таблицы **Состав комплекса** в строке соответствующего наименования модуля в виде идентификационного номера версии внутреннего ПО (рис.5).

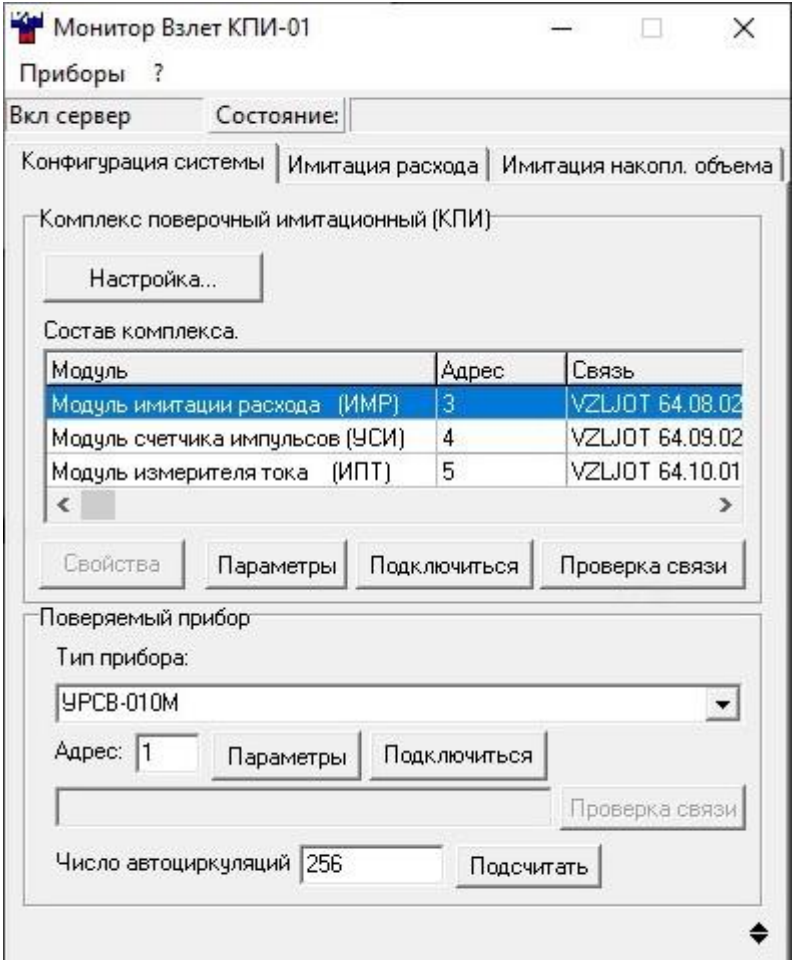

**Рис.5. Проверка наличия связи модулей КПИ с ПК.** 

 $\omega$   $\frac{17}{12.0}$ 

2.4.1.5. Тип поверяемого прибора выбирают из списка, который разворачивается после нажатия кнопки **\***, расположенной в поле ввода **Тип прибора** (рис.6).

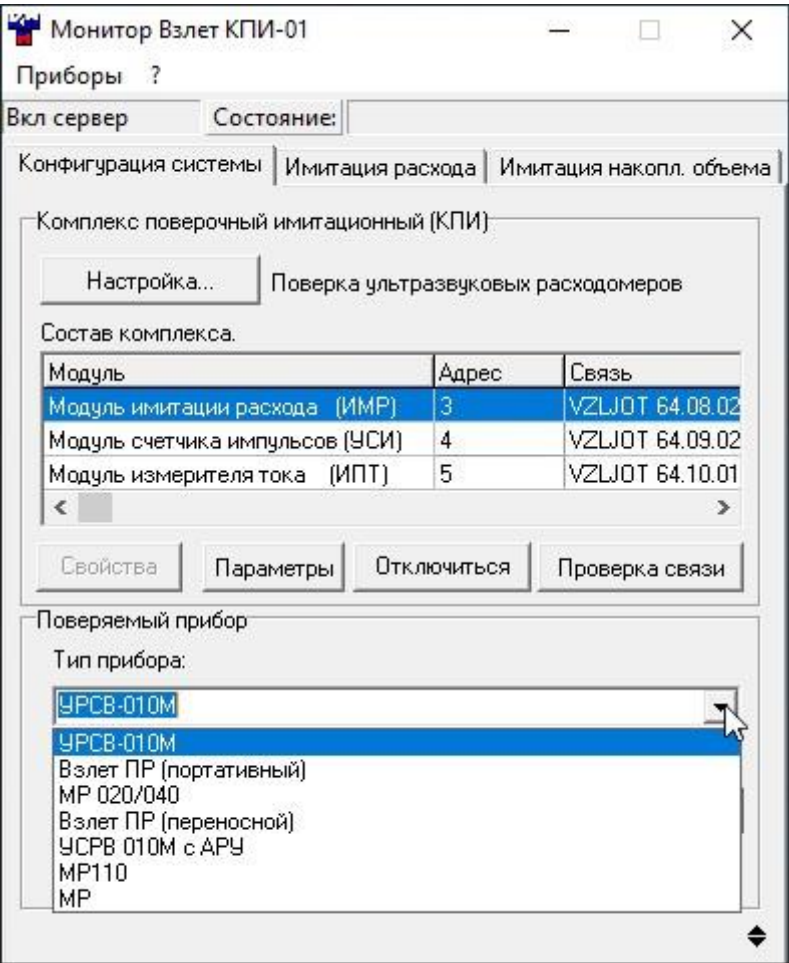

#### **Рис.6. Выбор поверяемого прибора.**

- 2.4.1.6. Параметры связи поверяемого прибора, в случае его подключения к КПИ или ПК по RS-интерфейсу, задаются в окне **Настройка канала** (рис.4). Окно раскрывается после нажатия кнопки **Параметры**, расположенной в области **Поверяемый прибор** (рис.2).
- 2.4.1.7. Для подключения к серверу связи и проверки наличия связи с поверяемым прибором последовательно нажимают кнопки **Подключиться** и **Проверка связи** в области **Поверяемый прибор**. Результаты выполнения операций отображаются в строке состояния **Проверка связи** (рис.7).
- 2.4.1.8. После подключения к прибору нажимается кнопка **Подсчитать** в области **Поверяемый прибор**. Результаты выполнения операции отображаются в строке состояния поля **Число автоциркуляций**  (рис.7).

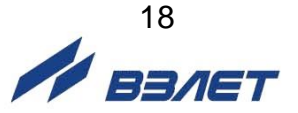

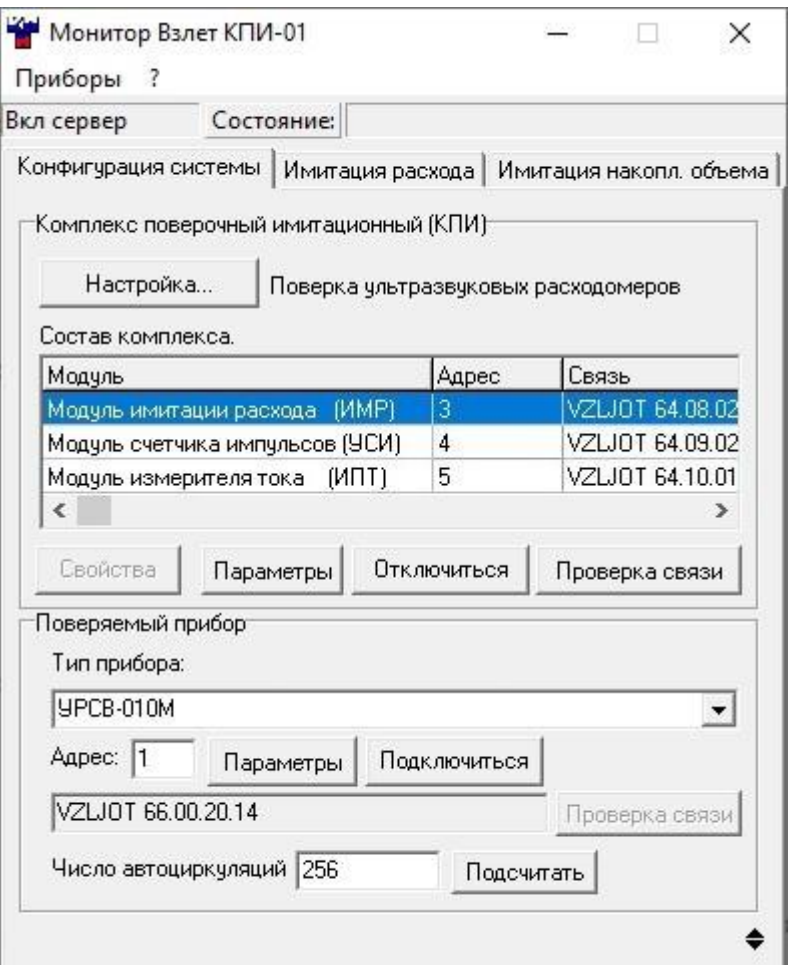

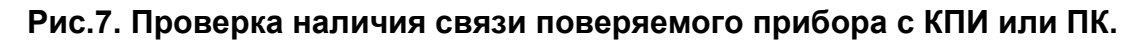

#### <span id="page-18-0"></span>**2.4.2. Поверка ультразвуковых расходомеров имитационным методом**

Для проведения поверки прибор подключается к блоку ИМР согласно схеме, показанной на рис.8, и выбирается вкладка **Имитация расхода**. (рис.9).

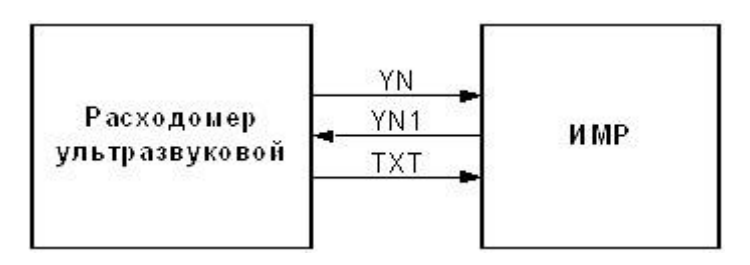

#### **Рис.8. Схема сопряжения расходомера с ИМР.**

В появившемся окне (рис.9) последовательно отмечаются поверочные точки. Результаты имитации расхода выводятся в поле **Имитируемый расход**. Показания прибора фиксируются либо по встроенному индикатору, либо по индикации в поле **Данные из прибора**.

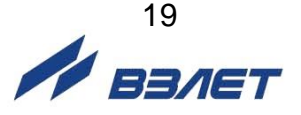

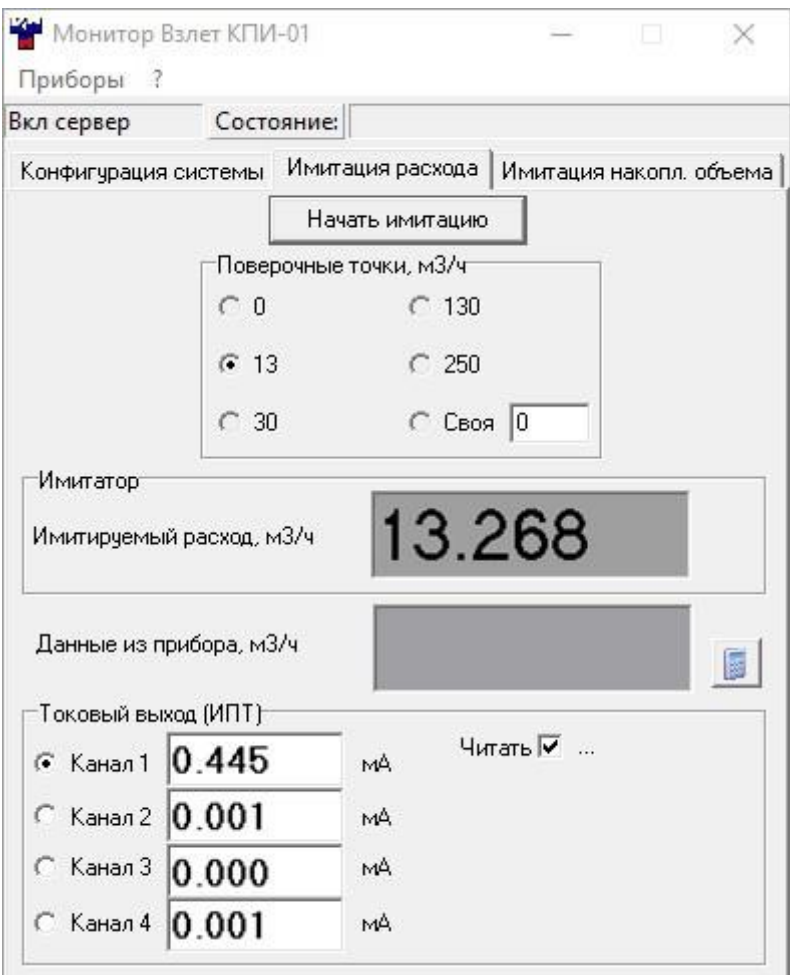

#### **Рис.9. Вид вкладки «Имитация расхода».**

Для поверки по токовому выходу выбирается опция **Читать** в поле **Токовый выход (ИПТ)** и запускается процесс имитации расхода нажатием кнопки **Начать имитацию** (рис.9).

Для перехода в режим **Набор объема** необходимо остановить имитацию расхода и выбрать вкладку **Имитация накопл. объема** (рис.10).

В режиме **Набор объема** следует нажать кнопку **Настройка** в области **Накопление объема** и в раскрывшемся окне **Параметры накопления объема** (рис.11) задать значение расхода путем выбора одной из поверочных точек, например, **Расход** – **250** м<sup>3</sup> /ч; **Набираемый объем** – **5** или **10** м<sup>3</sup> .

Процесс имитации накопления объема начинается после нажатия кнопки **Старт** (рис.10). Точное значение накопленного объема индицируется в поле **Накопленный объем**.

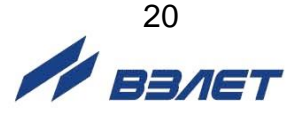

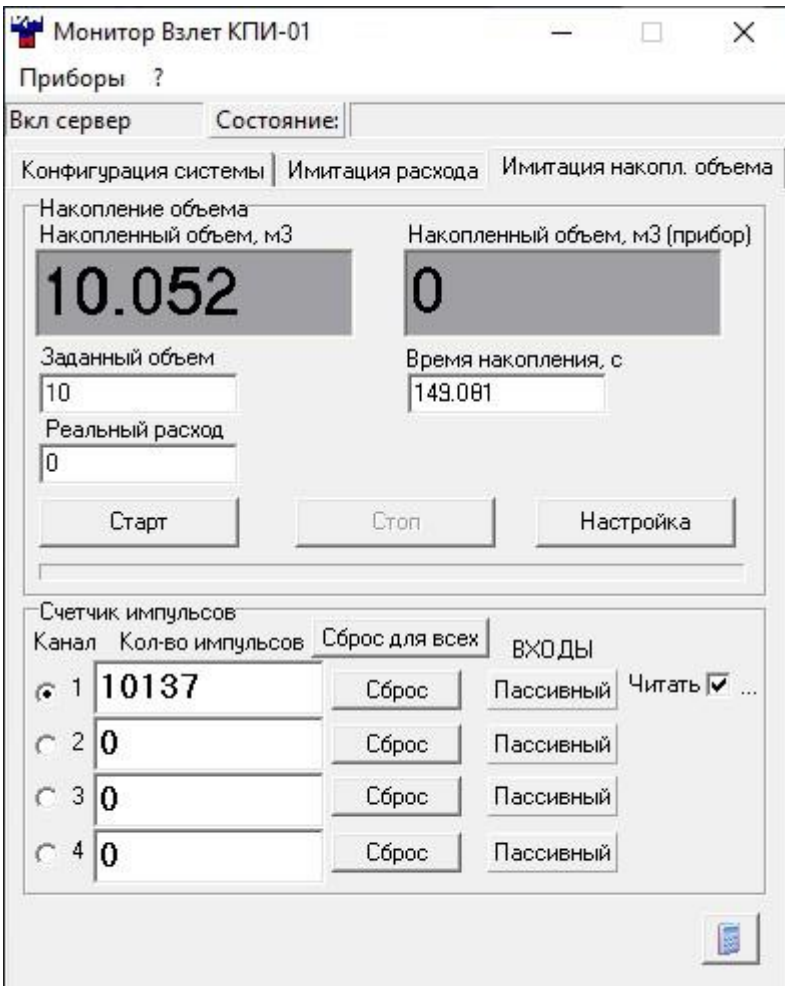

**Рис.10. Вид вкладки «Имитация накопл. объема».** 

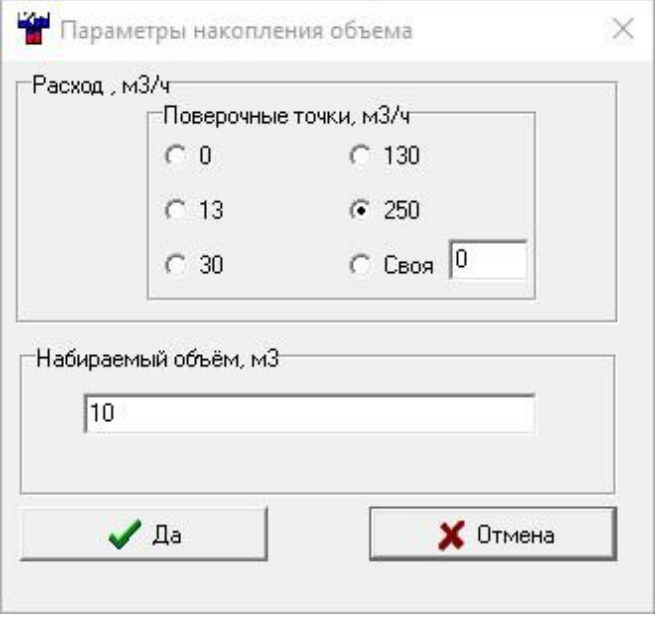

**Рис.11. Вид окна «Параметры накопления объема».** 

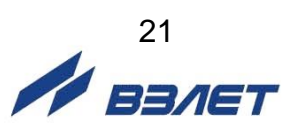

#### <span id="page-21-0"></span>**2.4.3. Поверка приборов по импульсному выходу**

При проведении поверки используется модуль управляемого счетчика импульсов УСИ. На входные разъемы «f<sub>1</sub>» - «f<sub>4</sub>» модуля подаются импульсные сигналы от поверяемых приборов (прибора), имеющих импульсный выход (рис.12). Белый провод кабеля связи с УСИ – «+» сигнала, красный – «-» сигнала. Модуль УСИ подсчитывает количество импульсов и индицирует их значения на дисплее ПК (рис.10).

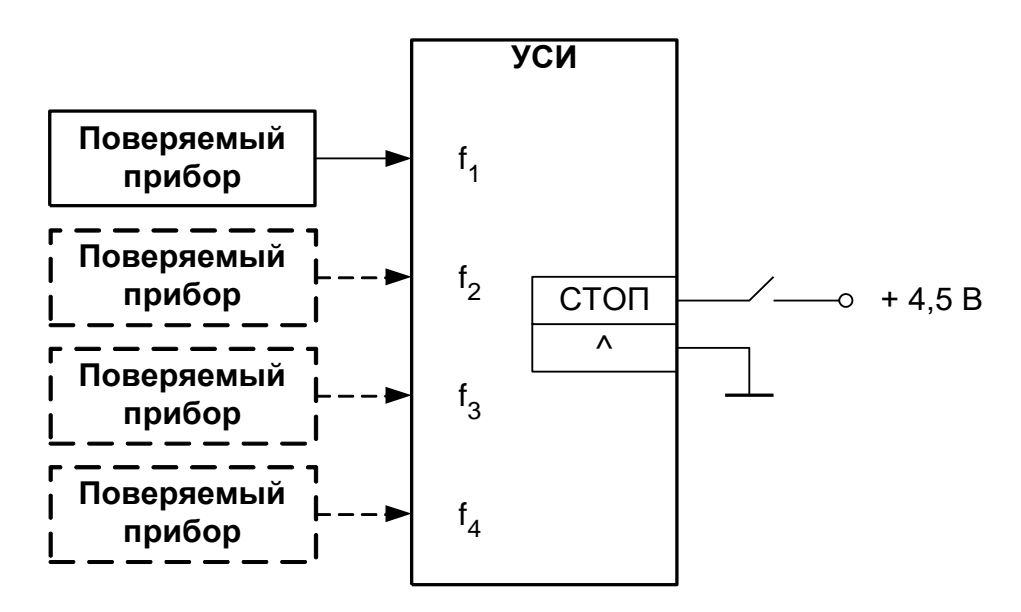

#### **Рис.12. Схема сопряжения поверяемых приборов с УСИ.**

Параметры измеряемой последовательности импульсов:

- допустимая частота следования импульсов 2 … 3000 Гц;
- амплитуда импульса не более 15 В;
- длительность импульса от 50 мкс до 0,25 с;
- длительность фронта и спада не более 0,2 мс;
- полярность положительная.

На лицевой панели модуля УСИ имеются светодиоды режимов работы входных каскадов. Входные каскады УСИ могут работать как в активном, так и в пассивном режиме. Включение активного режима работы выбирается опцией в поле **Читать** области **Счетчик импульсов** (рис.10).

В активном режиме импульсные входы питаются от внутреннего источника напряжения + 5 В. В этом режиме на вход должны подаваться либо импульсы с параметрами: логический ноль – 0...1,0 В, логическая единица – 2,5...5,0 В, либо замыкание механических контактов. Причем сопротивление внешней цепи при замкнутом состоянии механических контактов не должно превышать 200 Ом.

В пассивном режиме входные цепи обесточены. В этом режиме на вход должны подаваться импульсы с параметрами: логиче-

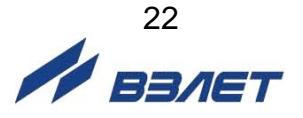

ский ноль – не более 0,24 В, логическая единица – 1…15 В. В пассивном режиме замыкания механических контактов без внешнего питания подсчитываться не будут.

Схема входной цепи счетчиков импульсов УСИ приведена в Приложении Б.

#### *ВНИМАНИЕ! Напряжение на импульсных входах не должно превышать 15 В***.**

На задней панели модуля УСИ имеется разъем для подачи сигнала стробирования процесса счета импульсов для всех четырех каналов одновременно.

Для останова счета необходимо подать сигнал напряжением  $(4,5 \pm 0,5)$  В. Пуск счета – сигнал напряжением 0...0,5 В или обрыв. Верхний контакт разъема – «+» сигнала, нижний контакт – «-» сигнала.

#### <span id="page-22-0"></span>**2.4.4. Поверка приборов по токовому выходу**

При проведении поверки используется модуль измерителя постоянного тока ИПТ. На входы «I1» - «I4» модуля подаются токовые сигналы от поверяемого прибора (приборов) или иного устройства, имеющего токовый выход (рис.13). Белый провод кабеля связи с ИПТ – «+» сигнала, красный – «-» сигнала. На дисплее ПК индицируется измеренное значение тока (рис.9).

Все каналы измерения тока независимы и гальванически развязаны. Входное сопротивление каналов измерения тока 100 Ом.

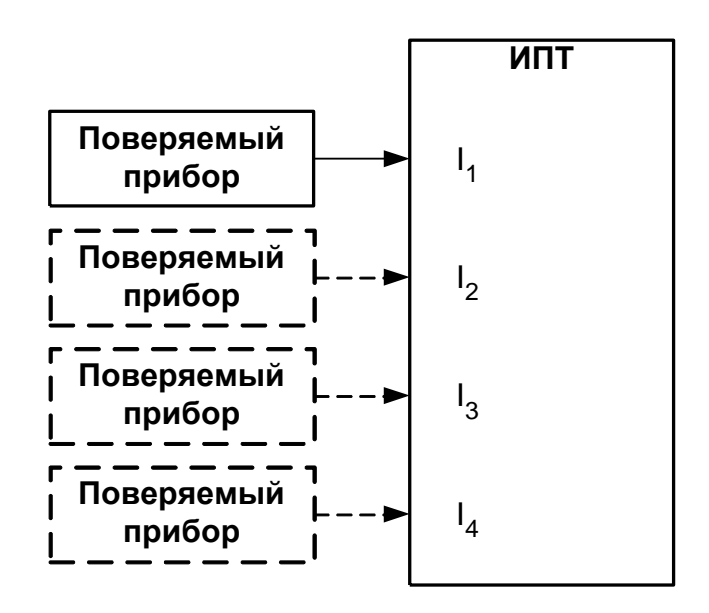

**Рис.13. Схема сопряжения поверяемых приборов с ИПТ.**

## <span id="page-23-0"></span>**3. ВОЗМОЖНЫЕ НЕИСПРАВНОСТИ И МЕТОДЫ ИХ УСТРАНЕНИЯ**

Если при подаче напряжения питания отсутствует свечение светодиода включения прибора, необходимо проверить наличие напряжения сети 220 В 50 Гц.

Если индикация включения прибора пропала во время работы, необходимо отключить прибор от сети на время не менее 10 с, чтобы восстановился предохранитель по питанию. После этого снова попробовать включить прибор. В случае повторения неисправности прибор выключить и обратиться в сервисный центр (региональное представительство) или к изготовителю изделия для определения возможности его дальнейшей эксплуатации.

В процессе эксплуатации комплекса контролируется наличие связи с модулями по интерфейсу RS-485. Отсутствие связи индицируется в графе **Связь** таблицы **Состав комплекса** основного окна программы (рис.2). В случае отсутствия связи проверить соответствие скоростей обмена ПК и модулей. При необходимости обратиться в сервисный центр (региональное представительство) или к изготовителю изделия для определения возможности его дальнейшей эксплуатации.

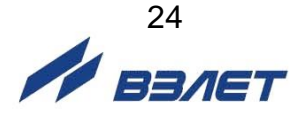

## <span id="page-24-0"></span>**4. МЕТОДИКА ПОВЕРКИ**

Методика поверки комплекса поверочного «ВЗЛЕТ КПИ» утверждена ГЦИ СИ ВНИИР. Межповерочный интервал – 2 года.

Комплекс поверочный «ВЗЛЕТ КПИ» проходит первичную поверку при выпуске из производства и после ремонта, периодические – в процессе эксплуатации.

#### <span id="page-24-1"></span>**4.1. Операции поверки**

4.1.1. При проведении поверки КПИ выполняются операции, указанные в табл.3.

#### **Таблица 3**

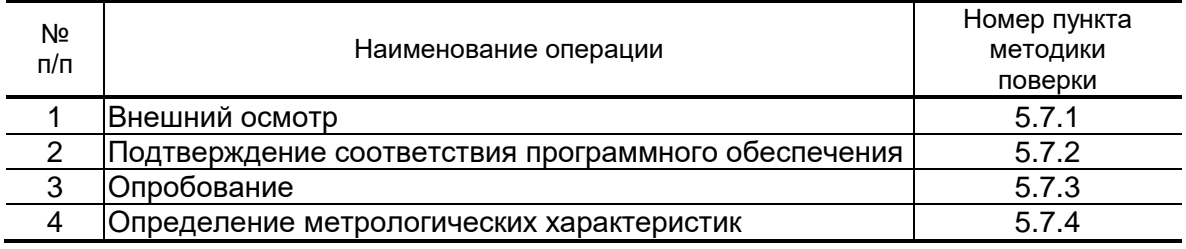

- 4.1.2. По согласованию с представителем органа Росстандарта поверка может проводиться по сокращенной программе. При этом погрешность измерения отдельных параметров может не определяться.
- 4.1.3. Допускается поверять КПИ не в полном диапазоне паспортных значений параметров, а в эксплуатационном диапазоне и только используемые модули.

#### <span id="page-24-2"></span>**4.2. Средства поверки**

- 4.2.1. При проведении поверки применяется следующее поверочное оборудование:
	- 1) средства измерения и контроля:
	- магазин сопротивлений Р 4831 2.704.001ТУ;
	- вольтметр В7-54; диапазоны измерения 10<sup>-7</sup>-1000 В, 10<sup>-4</sup>-10<sup>9</sup> Ом, кл. 0,002 %;
	- частотомер Ч3-64 ДЛИ 2.721.006 ТУ;
	- 2) вспомогательные устройства:
		- источник питания постоянного тока Б5-49; выходное напряжение от 0,1 В до 99,9 В, нестабильность  $\pm$  0,01 %; выходной ток от 0,001А до 0,999 А, нестабильность  $\pm$  0,05 %;
		- генератор импульсов Г5-60 ГВ3.269.080 ТУ;
		- осциллограф С1-96 2.044.011 ТУ;
		- IBM-совместимый персональный компьютер.

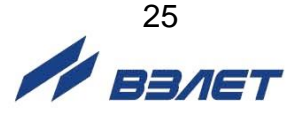

- 4.2.2. Допускается применение другого оборудования, приборов и устройств, характеристики которых не уступают характеристикам оборудования и приборов, приведенных в п.4.2.1. При отсутствии оборудования и приборов с характеристиками, не уступающими указанным, по согласованию с представителем Росстандарта, выполняющего поверку, допускается применение оборудования и приборов с характеристиками, достаточными для получения достоверного результата поверки.
- 4.2.3. Все средства измерения и контроля должны быть поверены и иметь действующие свидетельства или отметки о поверке.

#### <span id="page-25-0"></span>**4.3. Требования к квалификации поверителей**

К проведению измерений при поверке и обработке результатов измерений допускаются лица, аттестованные в качестве поверителя, изучившие эксплуатационную документацию на средства поверки, имеющие опыт поверки средств измерений, а также прошедшие инструктаж по технике безопасности в установленном порядке.

#### <span id="page-25-1"></span>**4.4. Требования безопасности**

При проведении поверки должны быть соблюдены требования безопасности в соответствии с «Правилами технической эксплуатации электроустановок потребителей» и «Межотраслевыми правилами по охране труда (Правила безопасности) при эксплуатации электроустановок».

#### <span id="page-25-2"></span>**4.5. Условия проведения поверки**

При проведении поверки должны соблюдаться следующие условия:

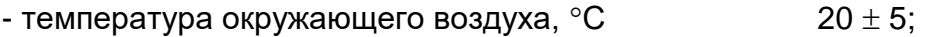

- относительная влажность окружающего воздуха, % от 30 до 80;
- атмосферное давление, кПа от 84,0 до 106,7;
- напряжения питания переменного тока, В 220 ± 22;

- частота напряжения питания переменного тока,  $\Gamma$ ц 50  $\pm$  1.

#### <span id="page-25-3"></span>**4.6. Подготовка к проведению поверки**

При подготовке к поверке необходимо:

- проверить выполнение условий п.п.5.2-5.4 настоящего документа;
- подготовить КПИ к работе согласно настоящему руководству по эксплуатации;
- подготовить средства поверки в соответствии и их эксплуатационной документацией.

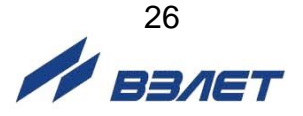

#### <span id="page-26-0"></span>**4.7. Проведение поверки**

4.7.1. Внешний осмотр

При внешнем осмотре устанавливается соответствие поверяемого КПИ следующим требованиям:

- комплектность и маркировка должны соответствовать технической документации;
- на составных частях КПИ не должно быть механических повреждений, влияющих на технические характеристики и препятствующих проведению поверки.
- 4.7.2. Подтверждение соответствия программного обеспечения

Операция «Подтверждение соответствия программного обеспечения» включает:

- определение идентификационного наименования программного обеспечения;
- определение номера версии (идентификационного номера) программного обеспечения;
- определение цифрового идентификатора (контрольной суммы исполняемого кода) программного обеспечения.

Производится включение комплекса. После подачи питания встроенное ПО комплекса выполняет ряд самодиагностических проверок, в том числе проверку целостности конфигурационных данных и неизменности исполняемого кода, путем расчета и публикации контрольной суммы.

При этом будут отражаться следующие данные:

- идентификационное наименование ПО;
- номер версии (идентификационный номер) ПО;
- цифровой идентификатор (контрольная сумма) ПО.

Результат подтверждения соответствия программного обеспечения считается положительным, если полученные идентификационные данные ПО СИ (идентификационное наименование, номер версии (идентификационный номер) и цифровой идентификатор) соответствуют идентификационным данным, указанным в разделе «Метрологические и технические характеристики» описания типа средства измерений.

#### 4.7.3. Опробование

При опробовании определяют работоспособность КПИ и функционирование его составных частей. Опробование допускается проводить в отсутствии поверителя.

В соответствии с руководством по эксплуатации выполняется подготовка к работе и проверка функционирования КПИ, для чего последовательно собираются схемы поверки в соответствии с рис.14, 18, 20 для модуля имитатора расхода ИМР, модуля управляемого счетчика импульсов УСИ, модуля измерителя постоянного тока ИПТ.

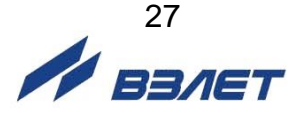

После включения питания и прогрева КПИ в течение 30 минут необходимо убедиться в работоспособности входящих модулей:

- а) формировании импульсов на выходе «т» ИМР;
- б) измерении количества импульсов модулем УСИ;
- в) измерении значения постоянного тока модулем ИПТ.
- 4.7.4. Определение метрологических характеристик

Метрологические характеристики комплекса поверочного «ВЗЛЕТ КПИ» определяются как метрологические характеристики входящих модулей ИМР, УСИ, ИПТ.

- 4.7.4.1. Определение относительных погрешностей ИМР
- 4.7.4.1.1. Перед поверкой необходимо:
	- собрать схему в соответствии с рис.14;
	- включить приборы в сеть и дать им прогреться в течение 30 минут;
	- запустить на ПК программу «Монитор Взлет КПИ-01» и выполнить ее настройку. Порядок работы с ПО описан в разделе 2.4.1. Для проведения поверки выбирается целевая задача **Поверка КПИ** (рис.3). Основное окно будет иметь вид, представленный на рис.15.

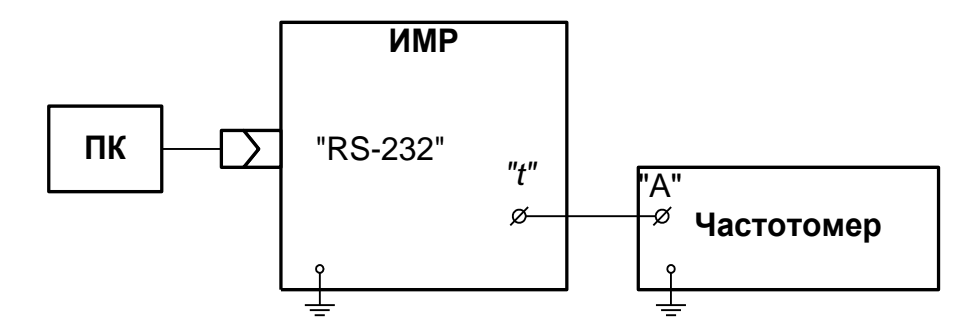

#### **Рис.14. Схема подключения модуля ИМР при поверке.**

Устанавливается режим работы частотомера:

- измерение длительностей импульсов (нажать кнопку **tА**);
- импульс положительный (установить фронт срабатывания по входу «А» – «  $\sqrt{s}$ », а по входу «Б» – « $\sqrt{s}$ »;
- вид связи по постоянному току;
- входное сопротивление 50 Ом;
- коэффициент аттенюации 1/10 (переключатели Х1/Х10 установить в положение Х1).

Регулировкой уровня срабатывания по входам "А" и "Б" в соответствии с инструкцией по эксплуатации частотомера добиваются устойчивого измерения.

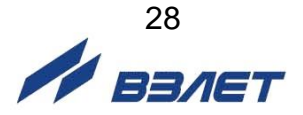

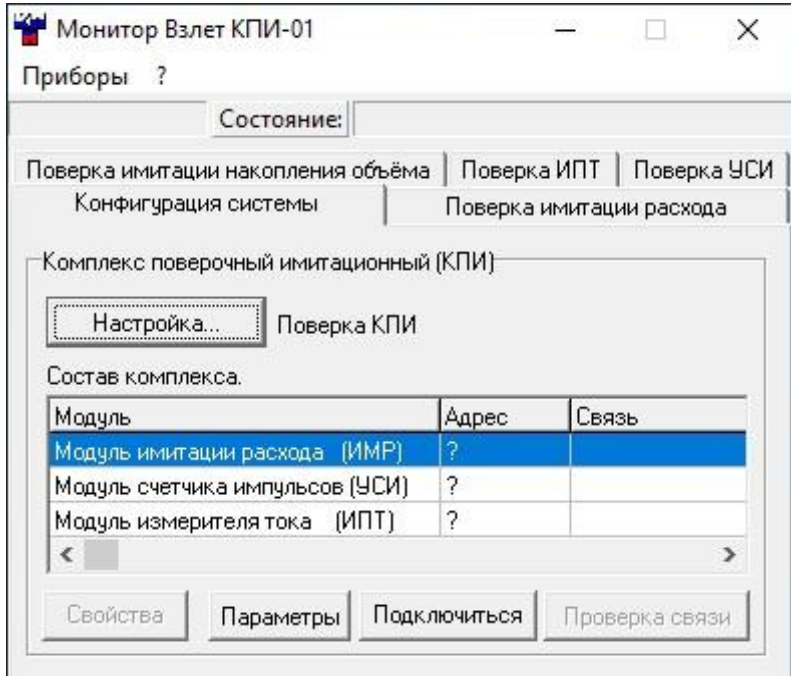

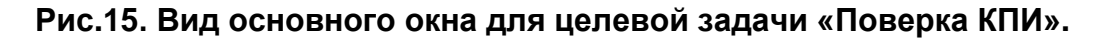

4.7.4.1.2. Для определения относительной погрешности воспроизведения расхода выбирается вкладка **Поверка имитации расхода** (рис.16). Последовательно задается три значения расхода: 15 м<sup>3</sup>/ч, 30 м<sup>3</sup>/ч и 250 м $^{3}$ /ч (значение расхода выбирается с допуском  $\pm$  10 %).

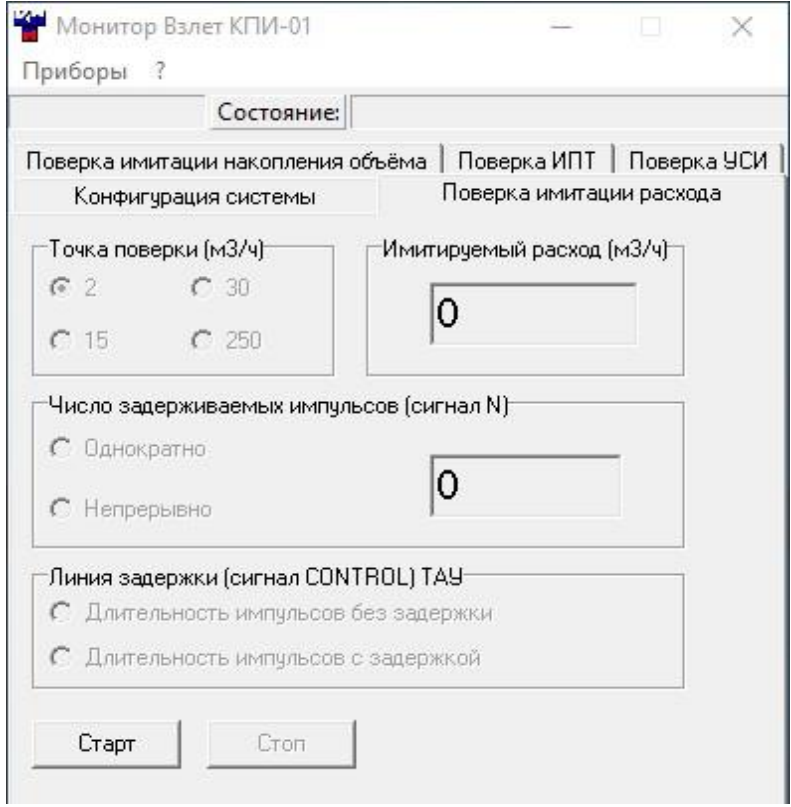

**Рис.16 Вид вкладки «Поверка имитации расхода».**

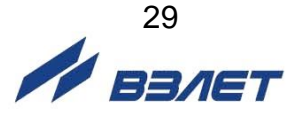

Относительная погрешность воспроизведения расхода δ определяется по формуле:

$$
\delta = \frac{Q_{\mathsf{M}} - Q_{\mathsf{0}}}{Q_{\mathsf{0}}} \cdot 100, \, \%
$$

где Q<sub>и</sub> – показания имитатора, м<sup>3</sup>/ч;

 $\mathsf{Q}_{0}$  – действительное значение расхода, м $^{3}/$ ч.

$$
Q_0 = S_{nn} \cdot dT_0 \cdot N/256,
$$

где Sпп – чувствительность ИМР. В режиме **Поверка имитации расхода**

 $S_{nn} = 491,3328$ ;

dТ<sup>0</sup> – временная задержка;

N – количество внесенных задержек.

$$
dT_0 = T_1 - T_2,
$$

где Т<sup>1</sup> – время прохождения УЗС «против потока»;

Т<sup>2</sup> – время прохождения УЗС «по потоку».

Результаты поверки считаются положительными, если относительные погрешности воспроизведения расхода во всех точках не превышают значений  $\pm$  0,15 %.

4.7.4.1.3. Для определения относительной погрешности набора объема выбирается вкладка **Поверка имитации накопления объема** (рис.17).

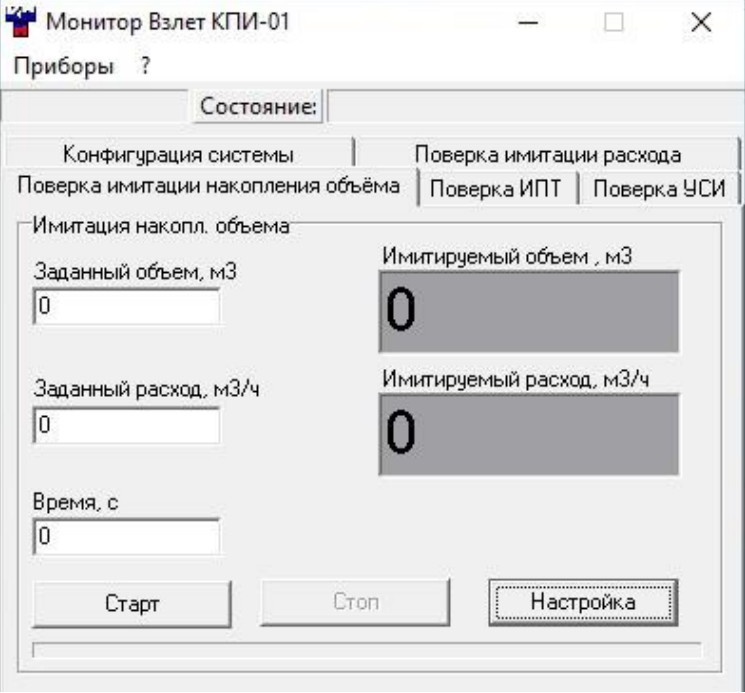

**Рис.17. Вид вкладки «Поверка имитации накопления объема».**

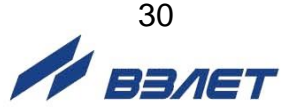

В области **Имитация накопл. объема** последовательно вводятся три значения объема: 2,0 м $^3$ , 3,0 м $^3$  и 4,0 м $^3$  при значении установленного расхода 250 м<sup>3</sup>/ч (значение объема и расхода выбирается с допуском  $\pm$  10 %).

Относительная погрешность воспроизведения объема  $\delta$ <sub>V</sub> определяется по формуле:

$$
\delta_{\rm v}=\frac{V_{\rm u}-V_0}{V_0}\cdot 100, \, \%
$$

$$
V_0 = \frac{T_0 \cdot Q_{\mu}}{3600}, M^3,
$$

где V<sub>и</sub> – показания ИМР, м<sup>3</sup>;

V $_{0}$  – действительное значение объема, м $^{3}\!;$ 

Т<sup>0</sup> – измеренная частотомером длительность времени набора объема, с;

Q<sup>и</sup> – расход, при котором производилось воспроизведение объема, м<sup>3</sup>/ч.

Результаты поверки считаются положительными, если относительные погрешности воспроизведения объема во всех точках не превышают значений  $\pm$  0,15 %.

4.7.4.2. Определение погрешности УСИ

Для определения абсолютных погрешностей УСИ собирается схема в соответствии с рис.18 и выбирается вкладка **Поверка УСИ** (рис.19).

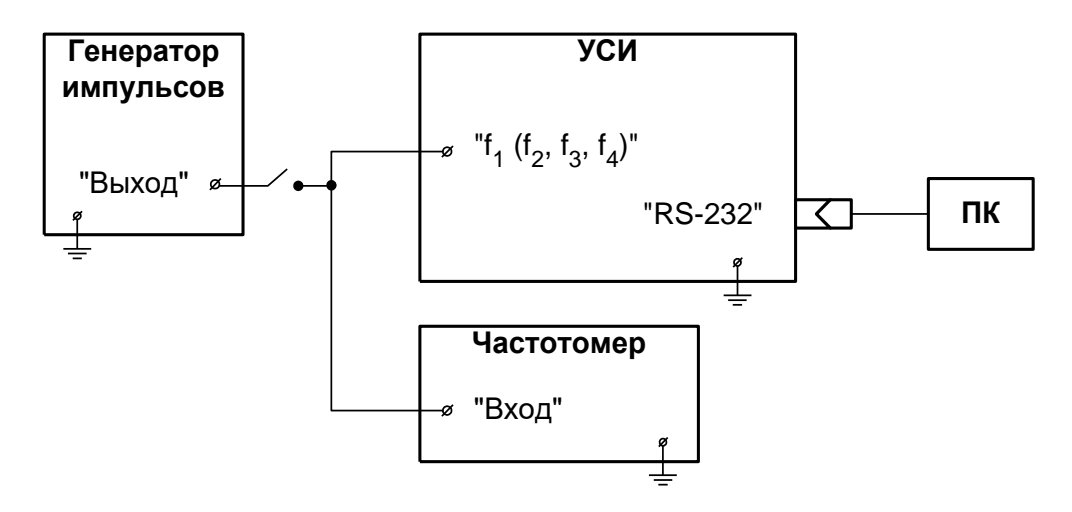

**Рис.18. Схема подключения модуля счетчика импульсов при поверке.** 

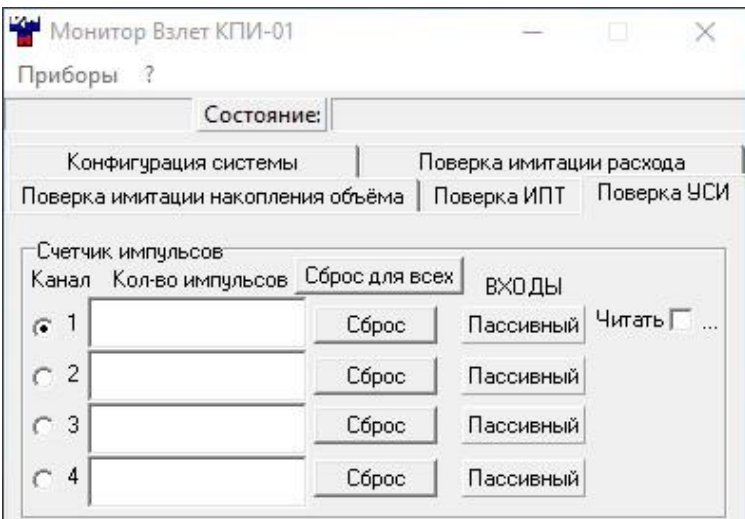

#### **Рис.19. Вид вкладки «Поверка УСИ».**

Определение абсолютной погрешности выполняется при трех значениях частоты: 0,025Fнаиб; 0,5Fнаиб; 0,9Fнаиб.

Значение Fнаиб = 3 кГц (частота устанавливается с допуском  $± 10 \%$ ).

Для определения погрешности счета импульсов необходимо подать на вход УСИ не менее 500 импульсов.

Погрешность счета импульсов определяется сравнением количества импульсов, измеренного частотомером, и значения количества импульсов, измеренного УСИ. Поверка УСИ проводится по каждому входу.

Результаты поверки считаются положительными, если погрешности УСИ при измерении количества импульсов во всех поверочных точках не превышают  $\pm$  1 импульс.

#### 4.7.4.3. Определение погрешности ИПТ

Для определения относительных погрешностей измерения постоянного тока собирается схема в соответствии с рис.20 и выбирается вкладка **Поверка ИПТ** (рис.21).

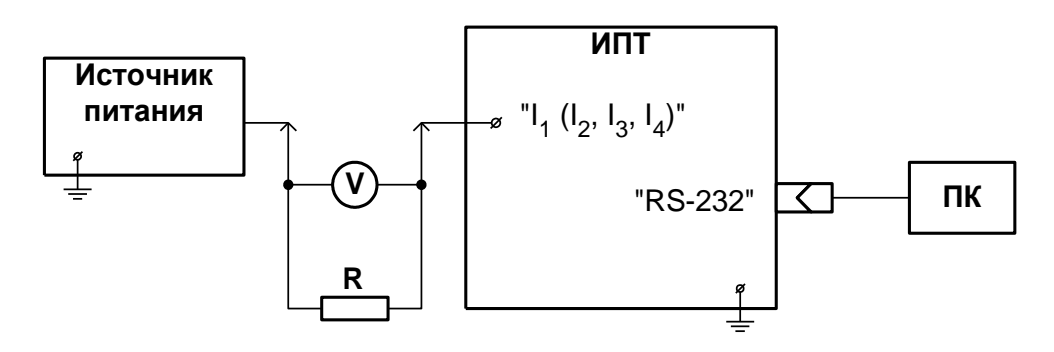

*V – вольтметр; R – магазин сопротивлений*

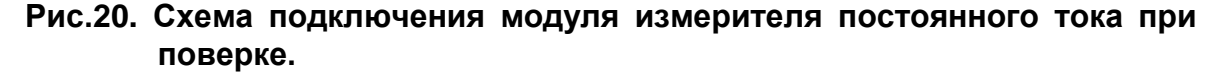

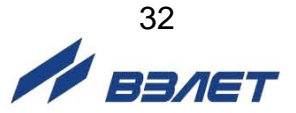

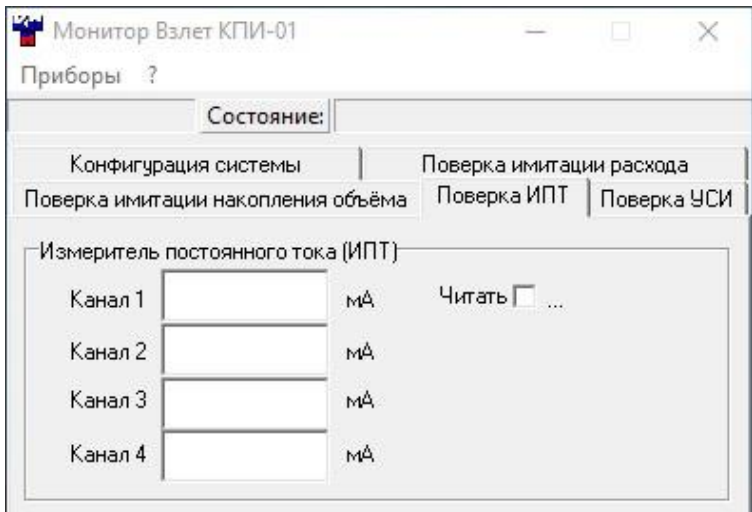

#### **Рис.21. Вид вкладки «Поверка ИПТ».**

Определение погрешности ИПТ выполняется при трех значениях поверочного тока: 0,025 $\cdot$ Iнаиб; 0,5 $\cdot$ Iнаиб; 0,9 $\cdot$ Iнаиб., где Iнаиб = 25 мА (ток устанавливается с допуском  $\pm$  10 %). Погрешность определяется сравнением поверочного значения тока I0, измеренного эталонным прибором, и значения тока Iи, измеренного ИПТ.

Значения поверочного тока по показаниям вольтметра определяются в соответствии с формулой:

$$
I_0 = \frac{U_{\rm B}}{R_0} \cdot 1000,
$$

где  $I_0$  – значение поверочного тока, мА;

U<sup>в</sup> – измеренное значение напряжения, В;

R<sup>0</sup> – значение эталонного сопротивления, Ом.

Определение приведенной погрешности ИПТ  $\delta$  при измерении тока в 1-й поверочной точке в диапазоне 0 – 5 мА выполняется по формуле:

$$
\delta_{\mathsf{I}} = \frac{\mathsf{I}_{\mathsf{u}} - \mathsf{I}_{\mathsf{0}}}{\mathsf{I}_{\mathsf{max}}} \cdot 100, \, \mathcal{V}_{\mathsf{0}},
$$

где I<sup>и</sup> – значение тока, измеренное ИПТ, мА;

I<sup>0</sup> – значение поверочного тока, мА;

Iмакс – максимально значение из диапазона измеряемого тока, мА.

Определение относительной погрешности ИПТ  $\delta$  при измерении тока во 2-й и 3-й поверочных точках выполняется по формуле:

$$
\delta_{\mathsf{I}} = \frac{\mathsf{I}_{\mathsf{M}} - \mathsf{I}_{\mathsf{0}}}{\mathsf{I}_{\mathsf{0}}} \cdot 100, \, \%
$$

где I<sup>и</sup> – значение тока, измеренное ИПТ, мА;

I<sup>0</sup> – значение поверочного тока, мА.

Поверка ИПТ проводится по каждому входу.

Результаты поверки считаются положительными, если относительные погрешности КПИ при измерении тока не превышают значений, указанных в настоящем руководстве.

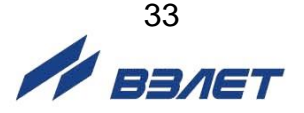

#### <span id="page-33-0"></span>**4.8. Оформление результатов поверки**

- 4.8.1. При положительных результатах поверки делается отметка в паспорте КПИ или оформляется свидетельство о поверке, удостоверенные поверительным клеймом и подписью поверителя, а КПИ допускается к применению с нормированными значениями погрешностей.
- 4.8.2. При отрицательных результатах первичной поверки хотя бы одного из модулей КПИ возвращается в производство на доработку. После доработки КПИ подвергается повторной поверке.
- 4.8.3. При отрицательных результатах периодической поверки одного из модулей в паспорте или свидетельстве о поверке делается отметка о непригодности к эксплуатации данного модуля. При отрицательных результатах периодической поверки КПИ в целом в паспорте делается отметка о непригодности к эксплуатации, а клеймо гасится.

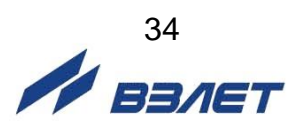

## <span id="page-34-0"></span>**5. ТЕХНИЧЕСКОЕ ОБСЛУЖИВАНИЕ**

- 5.1. Введенный в эксплуатацию комплекс рекомендуется подвергать периодическому осмотру с целью контроля:
	- соблюдения условий эксплуатации;
	- отсутствия внешних повреждений;
	- надежности электрических соединений;
	- работоспособности.
- 5.2. Работоспособность комплекса характеризуется наличием индикации на дисплее ПК введенных и измеряемых параметров в полном объеме.
- 5.3. Комплекс по виду исполнения и с учетом условий эксплуатации относится к изделиям, ремонт которых производится на специальных предприятиях, либо на предприятии-изготовителе.
- 5.4. Отправка прибора для проведения ремонта, либо поверки должна производиться с паспортом прибора. В сопроводительных документах необходимо указывать почтовые реквизиты, телефон и факс отправителя, а также способ и адрес обратной доставки.

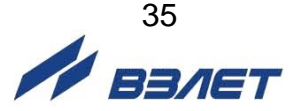

## <span id="page-35-0"></span>**6. МАРКИРОВКА И ПЛОМБИРОВАНИЕ**

6.1. На лицевой панели комплекса содержится обозначение и наименование изделия, товарный знак предприятия-изготовителя, знак утверждения типа средства измерения, обозначения разъемов.

Заводской номер комплекса указан на шильдике, закрепленном на корпусе комплекса, а заводские номера модулей – на задних панелях модулей.

Маркировка тары комплекса производится в соответствии с ГОСТ 14192.

6.2. При поставке комплекса верхняя и нижняя части корпуса совместно пломбируются двумя навесными пломбами (рис.22).

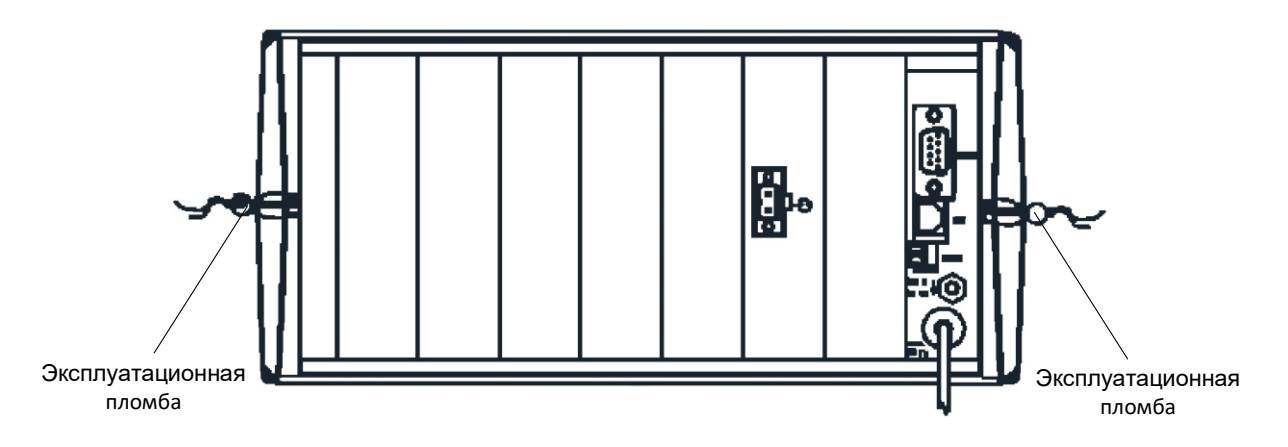

**Рис.22. Места пломбирования корпуса КПИ.**

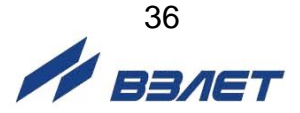

## <span id="page-36-0"></span>**7. УПАКОВКА, ХРАНЕНИЕ И ТРАНСПОРТИРО-ВАНИЕ**

- 7.1. Комплекс, укомплектованный в соответствии с заявкой, упаковывается в индивидуальную тару категории КУ-2 по ГОСТ 23170 (ящик из гофрированного картона). Туда же помещается эксплуатационная документация.
- 7.2. Хранение комплекса должно осуществляться в упаковке изготовителя в сухом отапливаемом помещении в соответствии с требованиями группы 1 по ГОСТ 15150. В помещении для хранения не должно быть токопроводящей пыли, паров кислот, щелочей, а также газов, вызывающих коррозию и разрушающих изоляцию.

Комплекс не требует специального технического обслуживания при хранении.

- 7.3. Комплекс может перевозиться в транспортной заводской таре автомобильным, железнодорожным и авиационным транспортом (кроме негерметизированных отсеков) при соблюдении следующих условий:
	- транспортировка осуществляется в заводской таре;
	- отсутствует прямое воздействие влаги;
	- температура не выходит за пределы от минус 30 до 50 °С;
	- влажность не превышает 95 % при температуре до 35 °С;
	- вибрация в диапазоне от 10 до 500 Гц с амплитудой до 0,35 мм или ускорением до 49 м/с<sup>2</sup>;
	- удары со значением пикового ускорения до 98 м/с<sup>2</sup>;
	- уложенные в транспорте приборы закреплены во избежание падения и соударений.

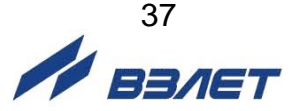

### <span id="page-37-0"></span>**ПРИЛОЖЕНИЕ А.****Вид комплекса поверочного исполнения КПИВ-010**

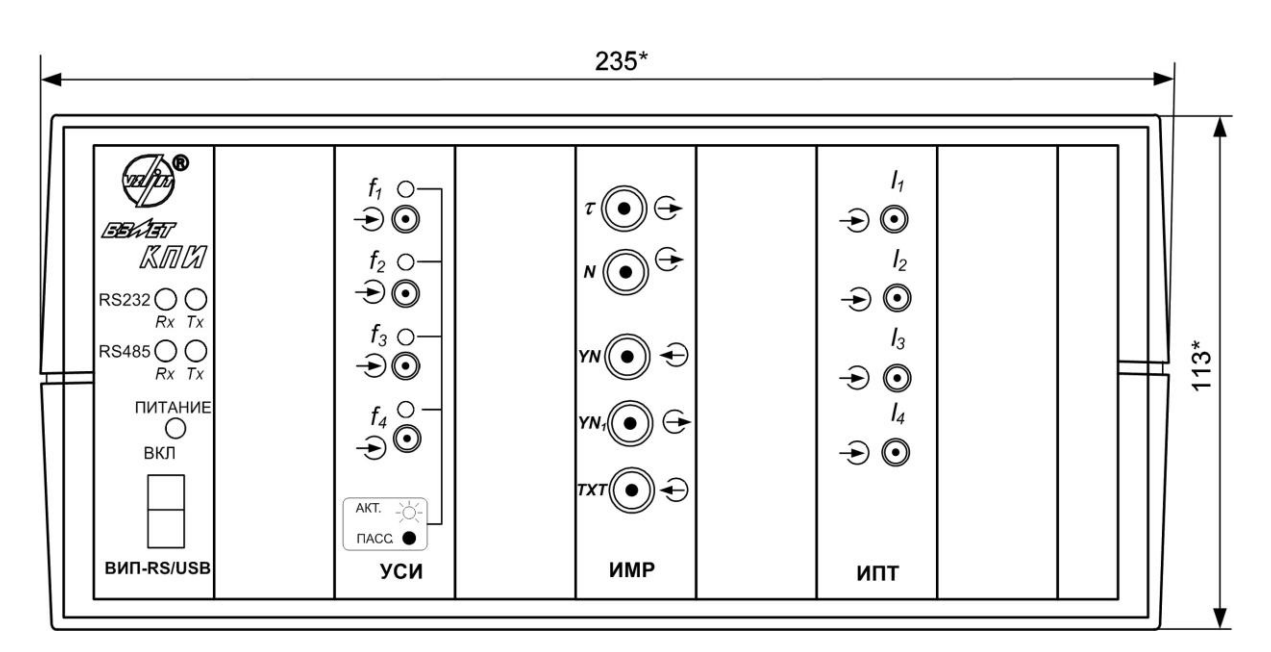

а) вид спереди

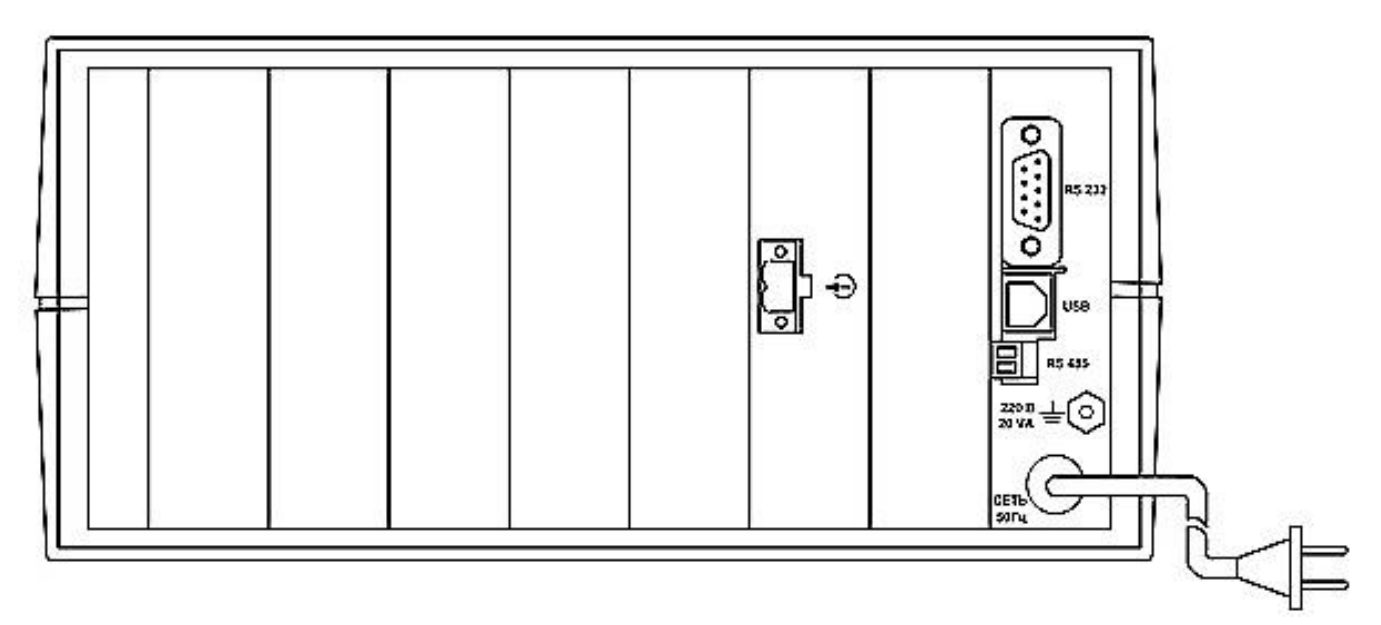

б) вид сзади

*Габаритный размер по глубине 175 мм. Масса не более 5,0 кг*

**Рис.А.1. Комплекс поверочный исполнения КПИВ-010.**

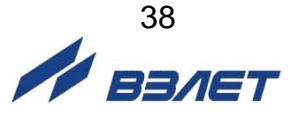

### <span id="page-38-0"></span>**ПРИЛОЖЕНИЕ Б. Схема входного каскада каналов счетчика импульсов**

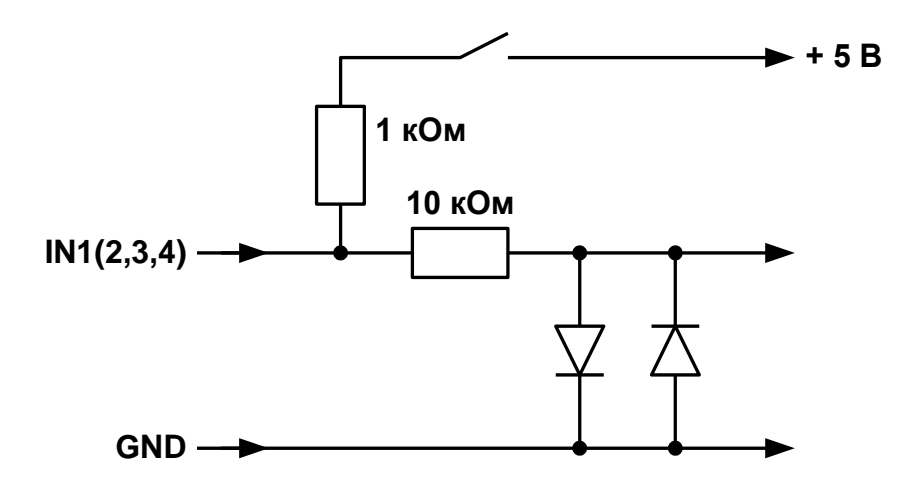

**Рис.Б.1. Схема входного каскада каналов счетчика импульсов**

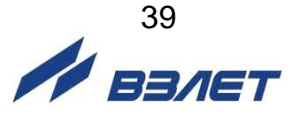

### <span id="page-39-0"></span>**ПРИЛОЖЕНИЕ В. Кабели присоединительные**

Перечень кабелей присоединительных из комплекта поставки изделия приведен в табл.В.1, схема распайки кабеля связи с ПК – на рис.В.1.

#### **Таблица В.1**

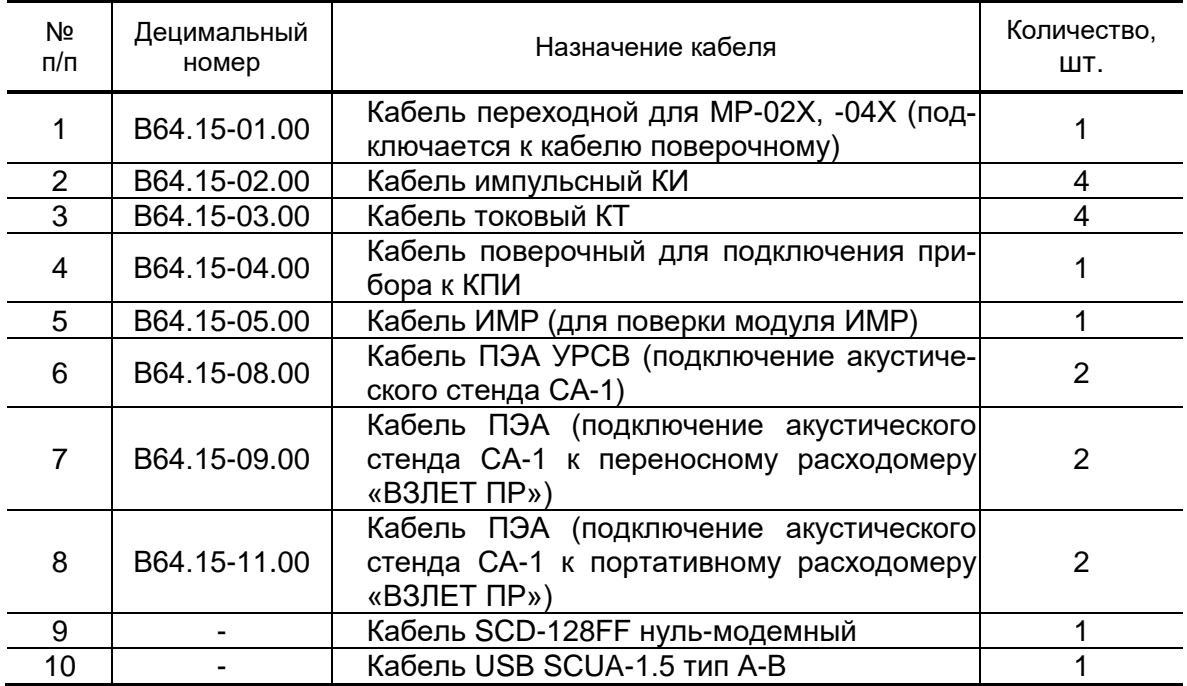

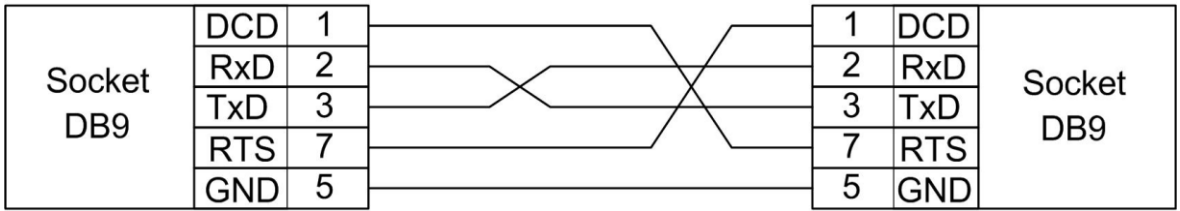

**Рис.В.1. Схема распайки нуль-модемного кабеля связи с ПК по RS-232.** 

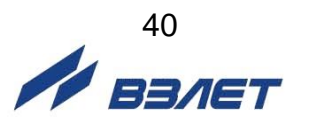

B64.00-00.00-01 re\_kpi01x\_doc2.14